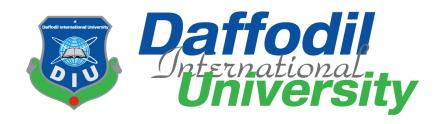

# **Supervised By:**

# **Tapushe Rabaya Toma**

## Lecturer

**Department of Software Engineering Daffodil International University** 

Submitted By:
Shabeha Khan
(161-35-1504)
Department of Software Engineering
Daffodil International University

# Acknowledgement

First of all, I am grateful to my Almighty for coming at the last semester after passing previous semesters properly of software engineering. Then I am blessed to my all respected teachers for teaching us properly and give exact guidelines. Besides giving a friendly environment they also teach us ethics and manner. They always give us proper guidelines of carrier path beside the knowledge of software engineering courses. Again, I must thankful to my parents. Their supports always help me to lead my life proper way.

Tapushe Rabaya Toma is my supervisor of my project course. I am blessed to her as she supports me at this course from the beginning to make the project successful.

## **APPROVAL**

#### **BOARD OF EXAMINERS**

\_\_\_\_\_

Dr. Touhid Bhuiyan Professor and Head

Chairman

Department of Software Engineering Faculty of Science and Information Technology Daffodil International University

-----

Md Fahad Bin Zamal Assistant Professor

**Internal Examiner 1** 

Department of Software Engineering Faculty of Science and Information Technology Daffodil International University

-----

Md. Shohel Arman

Lecturer Internal Examiner 2

Department of Software Engineering Faculty of Science and Information Technology Daffodil International University

\_\_\_\_\_

Prof Dr. Mohammad Abul Kashem

Professor External Examiner

Department of Computer Science and Engineering Faculty of Electrical and Electronic Engineering Dhaka University of Engineering & Technology, Gazipur

#### **DECLARATION**

I hereby declare that, this project has been done by me under the supervision of **Taposhe Rubaya Toma, Lecturer, Department of SWE,** Daffodil International University. I also declare that neither this project nor any part of this project has been submitted anywhere for any degree.

Supervised by:

Tapushe Rabaya Toma

Lecturer

Department of SWE

Daffodil International University

Submitted by:

Shabeha Khan

ID: 161-35-1504

Department of SWE

Daffodil International University

## Contents

| Acknowledgement                                                     | ii |
|---------------------------------------------------------------------|----|
| List of Figures                                                     | ix |
| List of Tables                                                      | ix |
| Chapter -1                                                          | 1  |
| 1. Introduction                                                     | 1  |
| 1.1 Project Overview                                                | 1  |
| 1.1.1 Background                                                    | 2  |
| 1.1.2 Benefits & Beneficiaries                                      | 2  |
| 1.1.3 Goals:                                                        | 2  |
| 1.2 Proposed System Model:                                          | 3  |
| 1.3 Project Schedule:                                               | 3  |
| 1.3.1 Gantt Chart:                                                  | 4  |
| 1.3.2 Release Plan or Milestone:                                    | 4  |
| Chapter 2                                                           | 5  |
| Software Requirement Specification                                  | 5  |
| 2.1 Functional Requirements:                                        | 5  |
| 2.1.1 Admin view jobs:                                              | 5  |
| 2.1.2 Admin approves recruiter's registration:                      | 5  |
| 2.1.3 Admin removes recruiter's registration:                       | 5  |
| 2.1.4 User registers for login the system:                          | 6  |
| 2.1.5 User login the system: User login the system                  | 6  |
| 2.1.6 Recruiter create profile: Recruiter create profile            | 6  |
| 2.1.7 Recruiter Edit profile: Recruiter Edit profile                | 7  |
| 2.1.8 Recruiter post job: Recruiter post job                        | 7  |
| 2.1.9 Recruiter view posted jobs: Recruiter view posted job         | 7  |
| 2.1.10 Recruiter remove posted jobs: Recruiter remove posted job    | 8  |
| 2.1.11 Recruiter view candidate list: Recruiter view candidate list | 8  |
| 2.1.12 Recruiter Send mail to selected candidates:                  | 8  |
| 2.1.13 Recruiter make video call with selected candidates           | 9  |
| 2.1.14 Job seeker create profile                                    | 9  |
| 2.1.15 job seeker Edit profile                                      | 9  |
| 2.1.16 Job seeker applies for job                                   | 9  |
| 2.1.17 Job seeker search job                                        | 10 |
| 2.1.18 Job seeker Send mail to recruiter:                           | 10 |
| 2.1.19 Job seeker accepts video call from recruiter                 | 10 |

| 2.2 Performance Requirements:                                    | 11 |
|------------------------------------------------------------------|----|
| 2.2.1 Precision & Accuracy Requirements                          | 11 |
| 2.2.2 Capacity Requirements                                      | 11 |
| 2.2.3 Speed & Latency Requirements                               | 11 |
| 2.3 Dependability Requirements:                                  | 12 |
| 2.3.1 Availability Requirements                                  | 12 |
| 2.3.2 Reliability Requirements                                   | 12 |
| 2.3.2 Reliability Requirements                                   | 12 |
| 2.4 Security Requirements:                                       | 13 |
| 2.4.1 Login Security                                             | 13 |
| 2.4.2 Handling Passwords Security                                | 13 |
| 2.4.3 Handling User Panel Security                               | 13 |
| Chapter 3                                                        | 14 |
| Software Requirement Analysis                                    | 14 |
| 3.1 Use Case Diagram                                             | 14 |
| 3.1.1 User Log In: User Log In                                   | 15 |
| 3.1.2 Approve Recruiter: Approve Recruiter                       | 16 |
| 3.1.3 Remove Recruiter: Remove Recruiter                         | 17 |
| 3.1.4 Post Job: Post Job                                         | 18 |
| 3.1.5 Remove Job: Remove Job                                     | 19 |
| 3.1.6 View candidate list: View candidate list                   | 20 |
| 3.1.7 Manage Email                                               | 21 |
| 3.1.8 Apply Job                                                  | 22 |
| 3.1.9 View Job                                                   | 23 |
| 3.1.10 Search Job:                                               | 24 |
| 3.1.11 Create Profile:                                           | 25 |
| 3.1.12 Edit Profile: Job seeker and admin can edit their profile | 26 |
| 3.1.13 Make Video Chat                                           | 27 |
| 3.2 Activity Diagram                                             | 28 |
| 3.2.1 User Login                                                 | 28 |
| 3.2.2 Confirm Candidate                                          | 29 |
| 3.2.3 Remove Recruiter                                           | 30 |
| 3.2.4 Post Job                                                   | 31 |
| 3.2.5 Remove Job                                                 | 32 |
| 3.2.6 Manage Email                                               | 33 |
| 3.2.7 Apply for Job                                              | 34 |

| 3.2.8 View Job                              | 35 |
|---------------------------------------------|----|
| 3.2.10 Search Job                           | 36 |
| 3.2.10 Create Profile                       | 37 |
| 3.2.12 Edit Profile                         | 38 |
| 3.3 Sequence Diagram                        | 39 |
| 3.3.1 Login                                 | 39 |
| 3.3.2 Remove Recruiter                      | 39 |
| 3.3.3 Post Job                              | 40 |
| 3.3.4 Remove Job                            | 40 |
| 3.3.5 View Candidate List                   | 41 |
| 3.3.6 Manage Email                          | 41 |
| 3.3.7 Apply for Job                         | 42 |
| 3.3.8 View Job                              | 42 |
| 3.3.9 Search Job                            | 43 |
| 3.3.10 Create Profile                       | 43 |
| 3.3.11 Edit Profile                         | 44 |
| 3.3.12 Make Video Chat                      | 44 |
| Chapter 4                                   | 45 |
| System Design Specification                 | 45 |
| 4.1 Development tools and technology        | 45 |
| 4.1.1 User Interface Technology             | 45 |
| 4.1.2 Implemented tools and platform        | 45 |
| 4.1.2.1 Integrated Development Environment  | 45 |
| 4.1.2.2 Web Server                          | 45 |
| 4.1.2.3 Database Server                     | 46 |
| 4.2 Class Diagram (Model class):            | 47 |
| 4.3 Entity Relation Database diagram (ERD): | 48 |
| Chapter 5                                   | 49 |
| System Test                                 | 49 |
| 5.1 Testing Features                        | 49 |
| 5.1.1 Features to be tested                 | 49 |
| 5.2 Testing Strategy                        | 49 |
| 5.3 Testing Schedule                        | 50 |
| 5.3 Trace Ability Matrix                    | 50 |
| 5.7 Test Cases                              | 51 |
| 5.7.1 Log in                                | 52 |

| 5.7.2 Approve Recruiter             | 53 |
|-------------------------------------|----|
| 5.7.3 Remove Recruiter              | 54 |
| 5.7.4 Post Job                      | 55 |
| 5.7.5 Remove Job                    | 55 |
| 5.7.6 View Job                      | 56 |
| 5.7.7 View Candidate list           | 57 |
| 5.7.8 Apply for job                 | 57 |
| 5.7.9 Search job                    | 58 |
| 5.7.10 Create Profile               | 59 |
| 5.7.11 Edit Profile                 | 60 |
| 5.7.12 Manage Email                 | 60 |
| 5.7.13 Make video call              | 61 |
| Chapter 6                           | 63 |
| User Manual                         | 63 |
| 6.1 Home:                           | 63 |
| 6.2 Admin login page:               | 64 |
| 6.3 Register Page:                  | 65 |
| 6.4 Login:                          | 66 |
| 6.4 Create CV:                      | 67 |
| 6.5 View Profile:                   | 68 |
| 6.6 Company Profile:                | 69 |
| 6.7 View Registered Companies List: | 70 |
| 6.8 View Registered Companies List: | 71 |
| 6.9 Create company Profile:         | 72 |
| 6.10 Post Job:                      | 73 |
| 6.11 Job seeker login home page:    | 74 |
| 6.12 View Candidate List:           | 75 |
| 6.13 View CV of Single Candidate:   | 76 |
| 6.14 Make Contact:                  | 77 |
| Chapter 7                           | 78 |
| Conclusion                          | 78 |
| 7.1 Project Summary                 | 78 |
| 7.2 Future Scope                    | 78 |
| 7.3 References                      | 78 |

# List of Figures

| Figure 1.1: Proposed System Model                  | 3  |
|----------------------------------------------------|----|
| Figure 1.2: Gant Chart                             | 4  |
| Figure 3.1: Use Case Diagram for online job portal | 14 |
| Figure 3.2: User Login                             | 28 |
| Figure 3.3: Approve Recruiter                      | 29 |
| Figure 3.4: Remove Recruiter                       | 30 |
| Figure 3.5: Post Job                               | 31 |
| Figure 3.6: Remove Job                             | 32 |
| Figure 3.7: Manage Email                           | 33 |
| Figure 3.8: Apply for Job                          | 34 |
| Figure 3.9: View Job                               | 35 |
| Figure 3.10: Search Job                            | 36 |
| Figure 3.11: Create Profile                        | 37 |
| Figure 3.12: Edit Profile                          | 38 |
| Figure 3.13: Login                                 | 39 |
| Figure 3.14: Remove Recruiter                      | 39 |
| Figure 3.14: Post Job                              | 40 |
| Figure 3.15: Remove Job                            | 40 |
| Figure 3.16: View candidate list                   | 41 |
| Figure 3.17: Manage Email                          | 41 |
| Figure 3.18: Apply for job                         | 42 |
| Figure 3.19: View job                              | 42 |
| Figure 3.20: Search job                            | 43 |
| Figure 3.21: Approve Recruiter                     | 43 |
| Figure 3.22: Edit Profile                          | 44 |
| Figure 3.23: Make Video Call                       | 44 |
| Figure 4.1: Class Diagram                          | 47 |
| Figure 4.2: ER Diagram                             | 48 |
| List of Tables                                     |    |
| Table 2.1: Release plan or milestone               | 1  |
| Table 2.2: Admin view jobs                         |    |
| Table 2.3 Admin approves recruiter's registration  |    |
| Table: 2.4 Admin removes recruiter's registration  |    |
| Table: 2.5 User registers for login the system     |    |
| Table: 2.6 User login the system                   |    |
| Table: 2.7 Recruiter create profile                |    |
| Table: 2.8 Recruiter Edit profile                  |    |
| Table: 2.9 Recruiter post job                      |    |
| Table: 2.3 Recruiter post job:                     |    |
| Table: 2.11 Recruiter remove posted jobs           |    |
| Table: 2.11 Recruiter view candidate list          | 8  |

| Table: 2.13 Recruiter Send mail to selected candidates         | 8  |
|----------------------------------------------------------------|----|
| Table: 2.14 Recruiter make video call with selected candidates | 9  |
| Table: 2.15 Job seeker create profile                          | 9  |
| Table:2.16 Job seeker Edit profile                             | 9  |
| Table: 2.17 Job seeker applies for job                         | 9  |
| Table: 2.18 Job seeker search job                              | 10 |
| Table: 2.19 Job seeker Send mail to recruiter                  | 10 |
| Table: 2.20 Job seeker accepts video call from recruiter       | 10 |
| Table: 2.21 Precision & Accuracy Requirements                  | 11 |
| Table: 2.22 Capacity Requirements                              | 11 |
| Table: 2.23 Speed & Latency Requirements                       | 11 |
| Table: 2.24 Availability Requirements                          | 12 |
| Table: 2.25 Reliability Requirements                           | 12 |
| Table: 2.26 Reliability Requirements                           | 12 |
| Table: 2.27 Login Security                                     | 13 |
| Table: 2.28 Handling Passwords Security                        | 13 |
| Table:2.29 Handling User Panel Security                        | 13 |
| Table: 3.1 User Log In                                         | 15 |
| Table: 3.2 Approve Recruiter                                   | 16 |
| Table: 3.3 Remove Recruiter                                    | 17 |
| Table: 3.4 Post Job                                            | 18 |
| Table: 3.5 Remove Job                                          | 19 |
| Table: 3.6 View candidate list                                 | 20 |
| Table: 3.7 Manage Email                                        |    |
| Table: 3.8 Apply Job                                           | 22 |
| Table: 3.9 Apply Job                                           | 23 |
| Table: 3.10 Search Job                                         | 24 |
| Table: 3.11 Create Profile                                     | 25 |
| Table: 3.12 Edit Profile                                       |    |
| Table: 3.13 Make Video Chat                                    | 27 |
| Table: 5.1 Features to be tested                               | 49 |
| Table: 5.2 Features to be tested                               |    |
| Table: 5.3 Trace Ability Matrix                                | 50 |
| Table: 5.4 Log in                                              | 52 |
| Table: 5.5 Approve Recruiter                                   | 53 |
| Table: 5.6 Remove Recruiter                                    | 54 |
| Table: 5.7 Post Job                                            | 55 |
| Table: 5.8 Remove Job                                          | 55 |
| Table: 5.9 View Job                                            | 56 |
| Table: 5.10 View Candidate list                                | 57 |
| Table: 5.11 Apply for job                                      | 57 |
| Table: 5.12 Search job                                         | 58 |
| Table: 5.13 Create Profile                                     |    |
| Table: 5.14 Edit Profile                                       |    |
| Table: 5.16 Manage Email                                       | 60 |
| Table: 5.17 Make video call                                    | 61 |

#### **ABSTRACT**

Kormo.com is the first job portal in Bangladesh where besides the managing job circulars recruiter and job seekers can organize viva interview through video conference. Here job seekers can search job, recruiter can search employees and view CV. By selecting candidate, recruiter send CV acceptance massage and fix a time for interview. Job seeker confirms interview. After selecting employee recruiter sends appointment letter to selected candidates through email. The Human Resource Information System (HRIS) is a system which has been used previously to manage employees. It is clear that from a HRIS more advancements can be made so that recruitment process is done online and user will continue updating his/her resumes online even after employment and companies be in a position to download the resumes. Besides recruiters also organize online interview through video conference for finding qualified personnel. Which makes the interview process easier for both companies and interviewers.

## Chapter -1

#### 1. Introduction

Online job portal project is aimed at developing or building an online search Portal for jobs application for job seekers. The system project is an online web application which can be accessed anywhere only with proper login provided. The system will be used as an Online Job Portal for job seekers. Job Seekers should be able to login and create their Curriculum Vitae(CV). Online interview can be organized by arranging video conference between job seeker and recruiter. Admin have access to monitor and validate the information of recruiter and job seekers.

## 1.1 Project Overview

The internet therefore has become a popular way to recruit people. The Human Resource Information System (HRIS) is a system which has been used previously to manage employees. The efficiency and effectiveness of the Human Resource Information System enables staff to format their profile, their strengths and weaknesses. When such like a system is used it is easy to have the quality personnel in the right place. It is clear that from a HRIS more advancements can be made so that recruitment process is done online and user will continue updating his/her resumes online even after employment and companies be in a position to download the resumes. Besides recruiters also organize online interview through video conference for finding qualified personnel. Which makes the interview process easier for both companies and interviewers.

A well developed web-based portal is a top cost reducing strategy to be applied or used by organizations because efficiency is improved within the organization with cloud computing, it is easy to maintain data and applications using the internet.

Kormo.com is the first job portal in Bangladesh where besides the managing job circulars recruiter and job seekers can organize viva interview through video conference. Here job seekers can search job, recruiter can search employees and view CV. By selecting candidate, recruiter send CV acceptance massage and fix a time for interview. Job seeker confirms interview. After selecting employee recruiter sends appointment letter to selected candidates through email.

New technology is currently changing the way we carry out business every day, the way we isolate, recruit and hire or employ the best candidates/applicants. Traditionally it was all about paper resumes, newspaper advertisement, television or radio advertisement and

traditional sit-down interviews. But nowadays this online job portal gives the all facilities of searching job and giving interview sitting at home.

## 1.1.1 Background

In Bangladesh there are many job portal systems where recruiter give job circulars and job seeker can find job information. But besides job circulars facilities I thought the necessity of organizing the interview process through online using video conference. From this thinking I got the idea of making the job portal with online interview.

#### 1.1.2 Benefits & Beneficiaries

Job seekers and candidates would be beneficiaries from this online job portal. I am mentioning the benefits below:

- Job seekers finds jobs information easily sitting at home.
- Recruiters can easily give job circular and find employee.
- As job seekers can apply for job through online by uploading resumes so the cost of application is minimized.
- Job portal system also reduces the time of both job seekers and recruiters.
- As through this system online interview can be organized so the cost of organizing interview of recruiter companies also minimized.

#### 1.1.3 Goals:

The goal of online job portal is to make the sob management easy to job seeker and recruiter. So that job seeker and recruiter can easily search job and post job circular. As it is a online basis website so job seeker can apply for job without any pay. Above all the goal of this system to reduce time cost, money cost of both job seeker and recruiter and make the job searching and employee searching way easy and safe.

There are three kind of stake holder of my online job portal system.

- Admin
- Recruiter
- Job seeker

The brief description of stake holders is given below:

**Admin:** Admin can monitor the system and all users of the system. Admin also can approve and remove recruiter registration. When registration is removed or accepted a confirmation email will send to recruiter.

**Recruiter:** Recruiter can post job circular in the system. After login recruiter can create update his profile with his company information. He also can view candidate's CV of applied candidates for particular jobs. Recruiter sends email to selected candidates for attending interview. If candidate confirm they can organize a viva interview through video call.

**Job seeker:** Job seeker can view all posted jobs of recruiters. He can view job circular without logging access but for applying job he has to login the system and make his profile. After applying system will send CV to recruiter. Job seeker also can send mail to confirm interview. If recruiter organize interview through, he can accept video chat.

## 1.2 Proposed System Model:

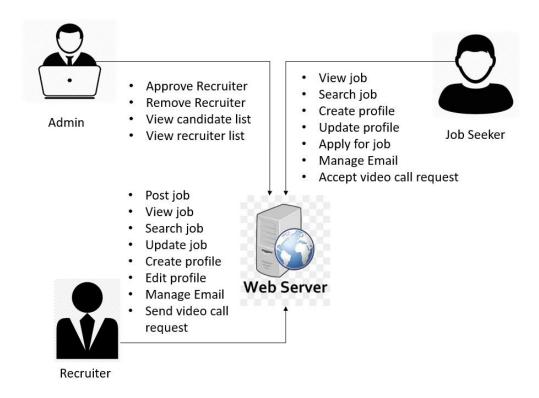

Figure 1.1: Proposed System Model

## 1.3 Project Schedule:

Every process has to maintain a scheduling plane to complete the project on time properly. It also helps the developer and all related stakeholders for maintain time schedule.

#### 1.3.1 Gantt Chart:

Gantt chart is a bar chart of schedule information where. activities are listed on the vertical axis, dates are shown on the horizontal axis, and activity durations are. shown as horizontal bars placed according to start and finish dates

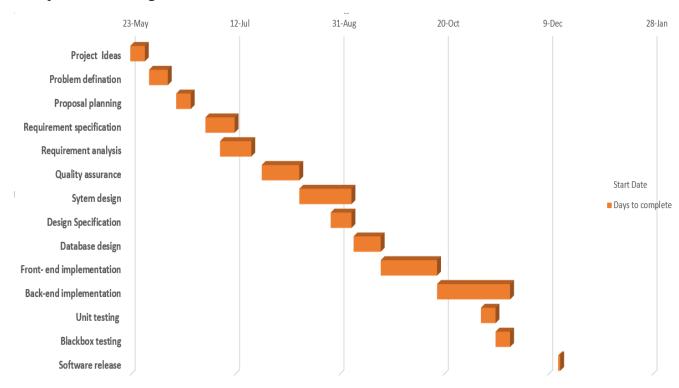

Figure 1.2: Gant Chart

## 1.3.2 Release Plan or Milestone:

Table 2.1: Release plan or milestone

| Activities                | Start date | Days to Complete |
|---------------------------|------------|------------------|
| Project Ideas             | 23-May     | 7                |
| Problem identification    | 30-May     | 14               |
| Requirement specification | 14-Jun     | 7                |
| Requirement analysis      | 21-Jun     | 15               |
| System Design             | 6-Jul      | 18               |
| Design specification      | 24-Aug     | 25               |
| Database design           | 19-Sep     | 10               |
| Quality assurance         | 29-Sep     | 13               |
| Front-end implementation  | 12-Oct     | 27               |
| Back-end implementation   | 8-Nov      | 20               |
| Unit Testing              | 28- Nov    | 5                |
| Black box testing         | 3-Dec      | 7                |

| Software release 10-Dec | Software release | 10-Dec | 4 |
|-------------------------|------------------|--------|---|
|-------------------------|------------------|--------|---|

# Chapter 2 Software Requirement Specification

# 2.1 Functional Requirements:

# 2.1.1 Admin view jobs:

Table 2.2: Admin view jobs

| Requirements | Admin view jobs                                                                                                    |
|--------------|----------------------------------------------------------------------------------------------------|
| Description  | Admin can view jobs at home page. This page can be accessed both at login or without login state. Here he can only view the job circular but he can not apply or delete jobs. |
| Stakeholder  | Admin                                                                                                    |

# 2.1.2 Admin approves recruiter's registration:

Table 2.3 Admin approves recruiter's registration

| Requirements | Admin approves recruiter's registration                                                                                                    |
|--------------|----------------------------------------------------------------------------------------------------|
| Description  | Admin can approve recruiter's registration. After submitting registration of recruiters, it will be verified with email verification by admin. |
| Stakeholder  | Admin                                                                                                    |

# 2.1.3 Admin removes recruiter's registration:

Table: 2.4 Admin removes recruiter's registration

| Requirements | Admin removes recruiter's registration                                                                                                    |
|--------------|----------------------------------------------------------------------------------------------------|
| Description  | Admin can remove recruiter's registration. If admin find any recruiter contain fake company register number or find any harmful activities, he can remove registration both of recruiter and job seekers. And this message will confirm to user through sending email. |
| Stakeholder  | Admin                                                                                                    |

# 2.1.4 User registers for login the system:

Table: 2.5 User registers for login the system

| Requirements | User registers for login the system                                                                                                    |
|--------------|----------------------------------------------------------------------------------------------------|
| Description  | Users both recruiter and jobseeker have to register the system with valid username, email address. Recruiter have to add his company name and company registration number. |
| Stakeholder  | Recruiter, Job seeker                                                                                                    |

# **2.1.5** User login the system: User login the system

Table: 2.6 User login the system

| Requirements | User login the system                                                                                                    |
|--------------|----------------------------------------------------------------------------------------------------|
| Description  | Users both recruiter and jobseeker have to input valid email name and password for login the system. Without valid email password any user cannot take access the system. |
| Stakeholder  | Recruiter, Job seeker                                                                                                    |

# 2.1.6 Recruiter create profile: Recruiter create profile

Table: 2.7 Recruiter create profile

| Requirements | Recruiter create profile                                                                                                    |
|--------------|----------------------------------------------------------------------------------------------------|
| Description  | After sign in recruiter have to create profile with his and his company information. Which profile can provide information to job seeker and admin of his and his company. |
| Stakeholder  | Recruiter                                                                                                    |

# 2.1.7 Recruiter Edit profile: Recruiter Edit profile

Table: 2.8 Recruiter Edit profile

| Requirements | Recruiter Edit profile                                                                                                    |
|--------------|----------------------------------------------------------------------------------------------------|
| Description  | After creating profile recruiter can update his information's and profile picture. Which will show update information to job seeker and admin of his and his company's. |
| Stakeholder  | Recruiter                                                                                                    |

## 2.1.8 Recruiter post job: Recruiter post job

Table: 2.9 Recruiter post job

| Requirements | Recruiter post job                                                                                                    |
|--------------|----------------------------------------------------------------------------------------------------|
| Description  | After sign in recruiter can post job for finding employee for his company. Here he has to input job details and click upload. |
| Stakeholder  | Recruiter                                                                                                    |

# 2.1.9 Recruiter view posted jobs: Recruiter view posted job

Table:2.10 Recruiter view posted jobs

| Requirements | Recruiter view posted job                                                                                                    |
|--------------|----------------------------------------------------------------------------------------------------|
| Description  | After post jobs recruiter can view his uploaded job list. If recruiter feel the need of changing data, he can update his post. |
| Stakeholder  | Recruiter                                                                                                    |

## 2.1.10 Recruiter remove posted jobs: Recruiter remove posted job

Table: 2.11 Recruiter remove posted jobs

| Requirements | Recruiter remove posted job                                                                                                    |
|--------------|----------------------------------------------------------------------------------------------------|
| Description  | After post jobs recruiter can view his uploaded job list. If recruiter feel the need of removing post, he can remove the job from job list. After removing no user can view the job information in the system. |
| Stakeholder  | Recruiter                                                                                                    |

## 2.1.11 Recruiter view candidate list: Recruiter view candidate list

Table: 2.12 Recruiter view candidate list

| Requirements | Recruiter view candidate list                                                                                                    |
|--------------|----------------------------------------------------------------------------------------------------|
| Description  | If any jobseeker applies for any job system send the CV of that job seekers to recruiter and recruiter can view the candidate's information of CV. |
| Stakeholder  | Recruiter                                                                                                    |

# 2.1.12 Recruiter Send mail to selected candidates:

Table: 2.13 Recruiter Send mail to selected candidates

| Requirements | Recruiter send mail to call for interview to selected candidates                                                                                                    |
|--------------|----------------------------------------------------------------------------------------------------|
| Description  | After checking candidate's CV recruiter send mail to job seeker for knowing whether he or she is confirmed to attend the interview. After interview hi also can send appointment letter to selected candidates |
| Stakeholder  | Recruiter, Job seeker                                                                                                    |

# 2.1.13 Recruiter make video call with selected candidates

Table: 2.14 Recruiter make video call with selected candidates

| Requirements | Recruiter make video call with selected candidates                                 |
|--------------|------------------------------------------------------------------------------------|
| Description  | After confirming interview recruiter can make video conference for viva interview. |
| Stakeholder  | Recruiter                                                                          |

# 2.1.14 Job seeker create profile

Table: 2.15 Job seeker create profile

| Requirements | Job seeker create profile                                                                                                    |
|--------------|----------------------------------------------------------------------------------------------------|
| Description  | Job seeker can create profile after login the system. When he will apply for any job system will send his information to recruiter of that job. |
| Stakeholder  | Job seeker                                                                                                    |

# 2.1.15 job seeker Edit profile

Table:2.16 Job seeker Edit profile

| Requirements | Job seeker create profile                                                                                 |
|--------------|----------------------------------------------------------------------------------------------------|
| Description  | Job seeker can edit profile. If he or she feel the necessity of changing profile he can edit his profile. |
| Stakeholder  | Job seeker                                                                                                |

## 2.1.16 Job seeker applies for job

Table: 2.17 Job seeker applies for job

| Requirements | Job seeker applies for jobs.                                                                                                    |
|--------------|----------------------------------------------------------------------------------------------------|
| Description  | Job seeker can view job circular at home page. He can apply for that job only clicking on apply. System will send his CV atomically. |

| Stakeholder | Job seeker |
|-------------|------------|
|             |            |

# 2.1.17 Job seeker search job

Table: 2.18 Job seeker search job

| Requirements | Job seeker search job                                          |
|--------------|----------------------------------------------------------------|
| Description  | Job seeker can search job at home page according job category. |
| Stakeholder  | Job seeker                                                     |

## 2.1.18 Job seeker Send mail to recruiter:

Table: 2.19 Job seeker Send mail to recruiter

| Requirements | Job seeker Send mail to recruiter                                                                                                    |
|--------------|----------------------------------------------------------------------------------------------------|
| Description  | After getting mail for interview job can confirm interview sending email to recruiter. After interview hi also can receive and print appointment letter. |
| Stakeholder  | Job seeker                                                                                                    |

# 2.1.19 Job seeker accepts video call from recruiter

Table: 2.20 Job seeker accepts video call from recruiter

| Requirements | Job seeker accepts video call from recruiter                                                                                           |
|--------------|----------------------------------------------------------------------------------------------------|
| Description  | After confirming interview recruiter can make video conference for viva interview and job seeker can accept or reject that video call. |
| Stakeholder  | Recruiter, Job seeker                                                                                                    |

# 2.2 Performance Requirements:

## 2.2.1 Precision & Accuracy Requirements

Table: 2.21 Precision & Accuracy Requirements

| Requirements | Precision & Accuracy Requirements                                                                                                    |
|--------------|----------------------------------------------------------------------------------------------------|
| Description  | As my system is an informative system so information must be precious and accurate. Though all information is added by external user so admin cannot maintain 100 % accuracy but for maintain accuracy and precision system validates users. If admin finds harmful something, he can remove user's login access. |
| Stakeholder  | Admin, Recruiter, Job seeker                                                                                                    |

# 2.2.2 Capacity Requirements

Table: 2.22 Capacity Requirements

| Requirements | Capacity Requirements                                                                              |
|--------------|----------------------------------------------------------------------------------------------------|
| Description  | The system will handle thousands of data. The system need to handle thousands of data every month. |
| Stakeholder  | Admin, Recruiter, Job seeker                                                                       |

# 2.2.3 Speed & Latency Requirements

Table: 2.23 Speed & Latency Requirements

| Requirements | Speed & Latency Requirements                                          |
|--------------|-----------------------------------------------------------------------|
| Description  | The system generate data faster when users wants to view information. |
| Stakeholder  | Admin, Recruiter, Job seeker                                          |

# 2.3 Dependability Requirements:

# 2.3.1 Availability Requirements

Table: 2.24 Availability Requirements

| Requirements | Availability Requirements                                                                                                    |
|--------------|----------------------------------------------------------------------------------------------------|
| Description  | As this is an online base application so the system is available to all user at any time and any place with the access of internet. |
| Stakeholder  | Admin, Recruiter, Job seeker                                                                                                    |

# 2.3.2 Reliability Requirements

Table: 2.25 Reliability Requirements

| Requirements | Reliability Requirements                                                                                                    |
|--------------|----------------------------------------------------------------------------------------------------|
| Description  | This system is reliable cause here information is kept too much confidential. Here information is kept confidential as one type user cannot take access to other users' panel. |
| Stakeholder  | Admin, Recruiter, Job seeker                                                                                                    |

# 2.3.2 Reliability Requirements

Table: 2.26 Reliability Requirements

| Requirements | Maintainability Requirements                                                                                                    |
|--------------|----------------------------------------------------------------------------------------------------|
| Description  | This system has maintainability to maintain the user's modification. Here user can easily change and update data so user can meet new requirements which can make future update easier. |
| Stakeholder  | Admin, Recruiter, Job seeker                                                                                                    |

# 2.4 Security Requirements:

# 2.4.1 Login Security

Table: 2.27 Login Security

| Requirements | Login Security                                                                                                    |
|--------------|----------------------------------------------------------------------------------------------------|
| Description  | My system handles login security strictly. No user can get access without valid username or email and password. At the time of registration users email also are verified. |
| Stakeholder  | Admin, Recruiter, Job seeker                                                                                                    |

# 2.4.2 Handling Passwords Security

Table: 2.28 Handling Passwords Security

| Requirements | Handling passwords security                                                                                                    |
|--------------|----------------------------------------------------------------------------------------------------|
| Description  | My system handles login security strictly. No user can get access without valid username or email and password. Here passwords also kept encrypted so that password hacking can be handles. |
| Stakeholder  | Admin, Recruiter, Job seeker                                                                                                    |

# 2.4.3 Handling User Panel Security

Table: 2.29 Handling User Panel Security

| Requirements | Handling user panel security                                                                                                    |
|--------------|----------------------------------------------------------------------------------------------------|
| Description  | This system handles multiple users in one platform but one type user cannot take access to other users' panel. So, information's and system process can be kept secured and confidential. |
| Stakeholder  | Admin, Recruiter, Job seeker                                                                                                    |

# Chapter 3 Software Requirement Analysis

# 3.1 Use Case Diagram

My job portal systems diagram is given below:

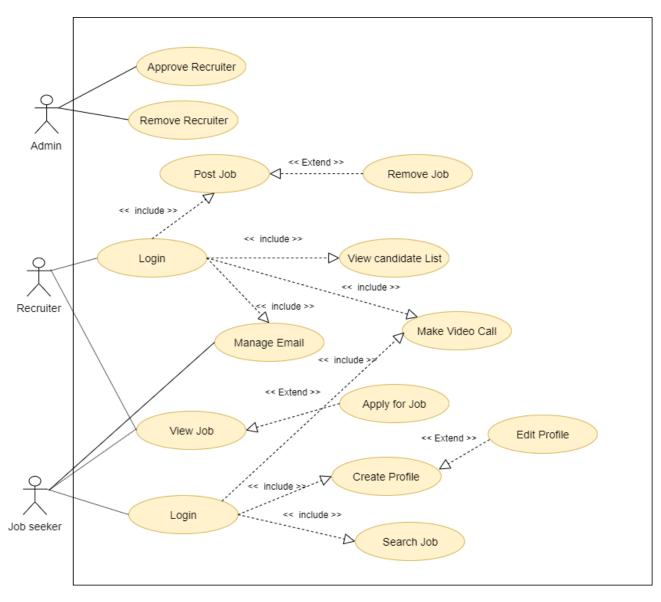

Figure 3.1: Use Case Diagram for online job portal

## 3.1.1 User Log In: User Log In

Table: 3.1 User Log In

| Table: 3.1 User Log In            |                                               |                                                                                        |  |
|-----------------------------------|-----------------------------------------------|----------------------------------------------------------------------------------------|--|
| Use case                          | Log In                                        |                                                                                        |  |
| Use case no                       | 01                                            |                                                                                        |  |
| Goal                              | Login                                         | the system                                                                             |  |
| Preconditions                     | 1.Use                                         | r have to complete registration                                                        |  |
| Primary actor                     | Admin, Recruiter, Job seeker                  |                                                                                        |  |
|                                   |                                               |                                                                                        |  |
| Secondary actor                   | System                                        | n                                                                                      |  |
| Trigger                           | Butto                                         | 1                                                                                      |  |
| Description/Main success scenario | Step                                          | Action                                                                                 |  |
|                                   | 1                                             | Click in the sign in option.                                                           |  |
|                                   |                                               | Write the all information in the registration form                                     |  |
|                                   |                                               | Then the account will be created                                                       |  |
|                                   |                                               | User can login by using his/her id and password his registration is accepted by admin. |  |
| Description/Alternative scenario  | Step                                          | Action                                                                                 |  |
|                                   |                                               | Network will not be avail abled                                                        |  |
|                                   |                                               | User may cancel registration                                                           |  |
|                                   |                                               | Admin may reject registration request                                                  |  |
|                                   | 3                                             | Username and password will not match                                                   |  |
| Quality Requirements              | User should confirm password within 5 minutes |                                                                                        |  |

## Scenario:

Suppose an user name x will login the system. So, he will apply following steps:

- > X will click on sign up option and system will show registration form for new user.
- > He will complete registration and click on sign in option
- ➤ He will enter username and password.
- > System will give permission.

## 3.1.2 Approve Recruiter: Approve Recruiter

Table: 3.2 Approve Recruiter

| Use case                          | Approve Recruiter                              |                                                                        |  |
|-----------------------------------|------------------------------------------------|------------------------------------------------------------------------|--|
|                                   |                                                |                                                                        |  |
| Use case no                       | 02                                             |                                                                        |  |
| Goal                              | Approving recruiter's registration             |                                                                        |  |
| Preconditions                     | 1.User have to login the system                |                                                                        |  |
|                                   | 2.Recruiter have to send registration request. |                                                                        |  |
| Primary actor                     | Admin                                          |                                                                        |  |
|                                   |                                                |                                                                        |  |
| Secondary actor                   | Recruiter                                      |                                                                        |  |
| Trigger                           | Button                                         |                                                                        |  |
| Description/Main success scenario | Step                                           | Action                                                                 |  |
|                                   | 1                                              | Login the System with ID and Password                                  |  |
|                                   | 2                                              | View recruiter's company profile                                       |  |
|                                   |                                                | Check company registration number in goggle whether it is valid or not |  |
|                                   | 4                                              | Send acceptance notification to recruiter                              |  |
| Description/Alternative scenario  | step                                           | Action                                                                 |  |
|                                   | 1                                              | Unable to login                                                        |  |
|                                   | 2                                              | Company registration number is invalid                                 |  |
| <b>Quality Requirements</b>       | None                                           |                                                                        |  |

## **Scenario:**

Suppose, admin name x will approve registration of a recruiter. So, he will apply following steps:

- > X will sign in with username and password
- ➤ He will view recruiter company profile
- ➤ He will validate company by checking company registration number in google.
- > Admin will send acceptance notification to recruiter.

#### 3.1.3 Remove Recruiter: Remove Recruiter

Table: 3.3 Remove Recruiter

|                                   | Table. 3.3 Nethove hed utter                                           |  |  |  |
|-----------------------------------|------------------------------------------------------------------------|--|--|--|
| Use case                          | Remove Recruiter                                                       |  |  |  |
| Use case no                       | 03                                                                     |  |  |  |
| Goal                              | Removing recruiter's registration                                      |  |  |  |
| Preconditions                     | 1.User have to login the system                                        |  |  |  |
|                                   | 2.Recruiter have to send registration request.                         |  |  |  |
| Primary actor                     | Admin                                                                  |  |  |  |
|                                   |                                                                        |  |  |  |
| Secondary actor                   | Recruiter                                                              |  |  |  |
| Trigger                           | Button                                                                 |  |  |  |
| Description/Main success scenario | Step Action                                                            |  |  |  |
|                                   | 1 Login the System with ID and Password                                |  |  |  |
|                                   | 2 View recruiter's company profile                                     |  |  |  |
|                                   | Check company registration number in goggle whether it is valid or not |  |  |  |
|                                   | 4 Cancel registration and send notification to recruiter.              |  |  |  |
| Description/Alternative scenario  | step Action                                                            |  |  |  |
|                                   | 1 Unable to login                                                      |  |  |  |
|                                   | 2 Company registration number is valid                                 |  |  |  |
| <b>Quality Requirements</b>       | None                                                                   |  |  |  |

#### **Scenario:**

Suppose, admin name x will approve registration of a recruiter. So, he will apply following steps:

- > X will sign in with username and password
- ➤ He will view recruiter company profile
- ➤ He will validate company by checking company registration number in google.
- > Admin will remove registration and send notification to recruiter.

## 3.1.4 Post Job: Post Job

Table: 3.4 Post Job

| Table: 5.4 105 10b                |                                 |                                         |  |
|-----------------------------------|---------------------------------|-----------------------------------------|--|
| Use case                          | Post Job                        |                                         |  |
| Use case no                       | 04                              |                                         |  |
| Goal                              | Addin                           | Adding job circular in the job list.    |  |
| Preconditions                     | 1.User have to login the system |                                         |  |
| Primary actor                     | Recruiter                       |                                         |  |
|                                   |                                 |                                         |  |
| Secondary actor                   | Job Seeker                      |                                         |  |
| Trigger                           | Button                          |                                         |  |
| Description/Main success scenario | Step                            | Action                                  |  |
|                                   | 1                               | Login the System with ID and Password   |  |
|                                   | 2                               | Click on Post Job button                |  |
|                                   |                                 | Write the all information about the job |  |
|                                   | 4                               | Click on SAVE button                    |  |
| Description/Alternative scenario  | step                            | Action                                  |  |
|                                   | 1                               | Unable to login                         |  |
|                                   | 2                               | Registration may be canceled by admin.  |  |
|                                   | 3                               | Cancel inserting information            |  |
| <b>Quality Requirements</b>       | None                            |                                         |  |

## **Scenario:**

Suppose, recruiter named x will add new job. So, he will apply following steps:

- > X will sign in with username and password
- ➤ He will fulfill all requirements for adding job click on save.
- > System will add at job list.

## 3.1.5 Remove Job: Remove Job

Table: 3.5 Remove Job

| Use case                          | Remo                                     | ve Job                                 |  |
|-----------------------------------|------------------------------------------|----------------------------------------|--|
| Use case no                       | 05                                       |                                        |  |
| Goal                              | Removing job circular from the job list. |                                        |  |
| Preconditions                     | 1.Job will have to be avail abled        |                                        |  |
| Primary actor                     | Recruiter                                |                                        |  |
|                                   |                                          |                                        |  |
| Secondary actor                   | Job Seeker, Admin                        |                                        |  |
| Trigger                           | Button                                   |                                        |  |
| Description/Main success scenario | Step                                     | Action                                 |  |
|                                   | 1                                        | Login the System with ID and Password  |  |
|                                   | 2                                        | Go to view job                         |  |
|                                   | 4 Remove information by clicking dele    |                                        |  |
| Description/Alternative scenario  | step                                     | Action                                 |  |
|                                   | 1                                        | Unable to login                        |  |
|                                   | 3                                        | Registration may be canceled by admin. |  |
| <b>Quality Requirements</b>       | None                                     |                                        |  |

## **Scenario:**

Suppose, recruiter name x will remove existing job. So, he will apply following steps:

- > X will sign in with username and password
- ➤ He will select job and click on remove button
- > System will remove from job list.

## 3.1.6 View candidate list: View candidate list

Table: 3.6 View candidate list

| Use case                          | View candidate list                       |  |  |
|-----------------------------------|-------------------------------------------|--|--|
| Use case no                       | 06                                        |  |  |
| Goal                              | Viewing information of candidates         |  |  |
| Preconditions                     | 1. Candidates have to drop CV             |  |  |
| Primary actor                     | Recruiter, Admin                          |  |  |
|                                   |                                           |  |  |
| Secondary actor                   | Job Seeker                                |  |  |
| Trigger                           | Button                                    |  |  |
| Description/Main success scenario | Step Action                               |  |  |
|                                   | 1 Login the System with ID and Passwor    |  |  |
|                                   | 2 Go to view candidate list               |  |  |
|                                   | 4 System will show candidate information. |  |  |
| Description/Alternative scenario  | step Action                               |  |  |
|                                   | 1 Unable to login                         |  |  |
|                                   | 3 CV may not be avail abled               |  |  |
| <b>Quality Requirements</b>       | None                                      |  |  |

## **Scenario:**

Suppose, recruiter name x will remove existing job. So, he will apply following steps:

- > X will sign in with username and password
- ➤ He will view candidate list.
- > System will show the information of the candidates.

## 3.1.7 Manage Email

Table: 3.7 Manage Email

| Table. 3.7 Manage Email           |                                         |                                       |  |
|-----------------------------------|-----------------------------------------|---------------------------------------|--|
| Use case                          | Manage Email                            |                                       |  |
| Use case no                       | 07                                      |                                       |  |
| Goal                              | Sending Appointment letter              |                                       |  |
| Preconditions                     | 1.User have to login that email account |                                       |  |
| Primary actor                     | Recruiter                               |                                       |  |
|                                   | Job Seeker                              |                                       |  |
| Trigger                           | Button                                  |                                       |  |
| Description/Main success scenario | Step                                    | Action                                |  |
|                                   | 1                                       | Login the System with ID and Password |  |
|                                   | 2                                       | Select Candidate and go to contact    |  |
|                                   |                                         | Click send email                      |  |
|                                   | 4 System will move user to email        |                                       |  |
| Alternative Flow                  | Step                                    | Action                                |  |
|                                   | 1                                       | Email password mismatch               |  |
|                                   | 2                                       | Unable to login the system            |  |
| Quality Requirement               | Step                                    | Action                                |  |
|                                   |                                         | None                                  |  |

## **Scenario:**

Suppose, a recruiter named x want to manage mail. So, he will apply following steps:

- > X sign in with username and password.
- > Select the candidate and go to his contact page
- > Login the email with his mail id and password
- > Send appointment letter

## 3.1.8 Apply Job

Table: 3.8 Apply Job

| Use case                          | Apply Job                  |                                       |  |
|-----------------------------------|----------------------------|---------------------------------------|--|
| Use case no                       | 08                         |                                       |  |
| Goal                              | Applying job               |                                       |  |
| Preconditions                     | 1.Profile have to created  |                                       |  |
| Primary actor                     | Job Seeker                 |                                       |  |
|                                   |                            |                                       |  |
|                                   |                            |                                       |  |
| Secondary actor                   | System                     |                                       |  |
| Trigger                           | Button                     |                                       |  |
| Description/Main success scenario | Step                       | Action                                |  |
|                                   | 1                          | Login the System with ID and Password |  |
|                                   | 3                          | System will show all listed job       |  |
|                                   | 6 Select Job from the list |                                       |  |
|                                   | 7 Click on apply           |                                       |  |
| Alternative Scenario1             | Step                       | Requirement                           |  |
|                                   | 1                          | Job CV may not be created             |  |
|                                   | 2                          | Selected job is not available         |  |
| Quality Requirement               | Step                       | Requirements                          |  |
|                                   | 1                          | None                                  |  |

## **Scenario:**

Suppose, a user named x want to apply for job. So, he will apply following steps:

- > X sign in with username and password.
- > X selects job category and see job details
- > Clicks on apply and upload cv.

## 3.1.9 View Job

Table: 3.9 Apply Job

| Use case                          | View Job                                |  |  |
|-----------------------------------|-----------------------------------------|--|--|
| Use case no                       | 09                                      |  |  |
| Goal                              | Viewing job                             |  |  |
| Preconditions                     | 1.Job have to posted                    |  |  |
| Primary actor                     | Job Seeker, Admin, Recruiter            |  |  |
|                                   |                                         |  |  |
|                                   |                                         |  |  |
| Secondary actor                   | System                                  |  |  |
| Trigger                           | Button                                  |  |  |
| Description/Main success scenario | Step Action                             |  |  |
|                                   | 1 Login the System with ID and Password |  |  |
|                                   | 2 System will show all listed job       |  |  |
| Alternative Scenario1             | Step Requirement                        |  |  |
|                                   | 1 Any job may not be posted             |  |  |
|                                   | 2 Internet may not available            |  |  |
| Quality Requirement               | Step Requirements                       |  |  |
|                                   | 1 None                                  |  |  |

## **Scenario:**

Suppose, a user named x want to apply for job. So, he will apply following steps:

- > X sign in with username and password.
- > X selects job and remove job details
- > X will save changes.

## 3.1.10 Search Job:

Table: 3.10 Search Job

| Use case                          | Search Job                            |                                       |  |
|-----------------------------------|---------------------------------------|---------------------------------------|--|
| Use case no                       | 10                                    |                                       |  |
| Goal                              | Finding wanted job                    |                                       |  |
| Preconditions                     | 1.Job have to be available            |                                       |  |
| Primary actor                     | Job Seeker, Recruiter                 |                                       |  |
|                                   |                                       |                                       |  |
|                                   |                                       |                                       |  |
| Secondary actor                   | System                                |                                       |  |
| Trigger                           | Button                                |                                       |  |
| Description/Main success scenario | Step A                                | Action                                |  |
|                                   |                                       | Login the System with ID and Password |  |
|                                   | 2 E                                   | Enter job title in search textbox     |  |
| 2 System will show relate         |                                       | System will show related job          |  |
| Alternative Scenario1             | Step F                                | Requirement                           |  |
|                                   | 1 S                                   | Search related job may not be posted  |  |
|                                   | 2 I                                   | Internet may not available            |  |
| Quality Requirement               | quality Requirement Step Requirements |                                       |  |
|                                   | 1 N                                   | None                                  |  |

## **Scenario:**

Suppose, a user named x want to apply for job. So, he will apply following steps:

- > X sign in with username and password.
- > X will search job
- > System will show related jobs.

#### 3.1.11 Create Profile:

Table: 3.11 Create Profile

| Use case                          | Create Profile                            |                                       |  |
|-----------------------------------|-------------------------------------------|---------------------------------------|--|
| Use case no                       | 11                                        |                                       |  |
| Goal                              | Creati                                    | ng profile for upload CV              |  |
| Preconditions                     | 1.Useı                                    | have to login the system              |  |
| Primary actor                     | Recru                                     | iter, Job Seeker                      |  |
|                                   |                                           |                                       |  |
| Secondary actor                   | Syster                                    | n                                     |  |
| Trigger                           | Button                                    |                                       |  |
| Description/Main success scenario | Step                                      | Action                                |  |
|                                   | 1                                         | Login the System with ID and Password |  |
|                                   | 2                                         | Select                                |  |
|                                   | Full fill all personal and educatio data. |                                       |  |
|                                   | 4 Click on SAVE button                    |                                       |  |
| Description/Alternative scenario  | step                                      | Action                                |  |
|                                   | 1                                         | Unable to login                       |  |
|                                   | 2 Registration may be canceled by adm     |                                       |  |
|                                   | 3                                         | Cancel inserting information          |  |
| <b>Quality Requirements</b>       | None                                      |                                       |  |

## **Scenario:**

Suppose job seeker named x will add new job. So, he will apply following steps:

- > X will sign in with username and password
- ➤ He will fulfill all requirements for creating profile and click on save
- > System will save data

## **3.1.12 Edit Profile:** Job seeker and admin can edit their profile

Table: 3.12 Edit Profile

| Use case                          | Edit Profile                          |                                              |  |
|-----------------------------------|---------------------------------------|----------------------------------------------|--|
| Use case no                       | 12                                    |                                              |  |
| Goal                              | Updating profile for upload CV        |                                              |  |
| Preconditions                     | 1.Useı                                | have to login the system                     |  |
| Primary actor                     | Recru                                 | iter, Job Seeker                             |  |
|                                   |                                       |                                              |  |
| Secondary actor                   | Syster                                | n                                            |  |
| Trigger                           | Button                                |                                              |  |
| Description/Main success scenario | Step                                  | Action                                       |  |
|                                   | 1                                     | Login the System with ID and Password        |  |
|                                   | 2                                     | Select                                       |  |
|                                   | 3                                     | Full fill all personal and educational data. |  |
|                                   | 4 Click on SAVE button                |                                              |  |
| Description/Alternative scenario  | step                                  | Action                                       |  |
|                                   | 1                                     | Unable to login                              |  |
|                                   | 2 Registration may be canceled by adm |                                              |  |
|                                   | 3 Cancel inserting information        |                                              |  |
| <b>Quality Requirements</b>       | None                                  |                                              |  |

## **Scenario:**

Suppose job seeker named x will add new job. So, he will apply following steps:

- > X will sign in with username and password
- ➤ He will update all requirements
- > System will save changes.

#### 3.1.13 Make Video Chat

Table: 3.13 Make Video Chat

| Use case                          | _                                         | Video Chat                                   |  |
|-----------------------------------|-------------------------------------------|----------------------------------------------|--|
| Use case no                       | 13                                        |                                              |  |
| Goal                              | Arranging Viva Interview                  |                                              |  |
| Preconditions                     | 1.Can                                     | didate have to confirm interview             |  |
| Primary actor                     | Recru                                     | iter                                         |  |
|                                   |                                           |                                              |  |
| Secondary actor                   | Job Seeker                                |                                              |  |
| Trigger                           | Button                                    |                                              |  |
| Description/Main success scenario | Step Action                               |                                              |  |
|                                   | 1 Login the System with ID ar<br>Password |                                              |  |
|                                   | 2 Select Candidate                        |                                              |  |
|                                   | Click on Contact option                   |                                              |  |
|                                   | 3 Click on Video call                     |                                              |  |
| Alternative Flow                  | Step                                      | Action                                       |  |
|                                   | 1                                         | Receiver in offline state or reject the call |  |
|                                   | 1 Network unavailable                     |                                              |  |
| Quality Requirement               | Step Requirement                          |                                              |  |
|                                   | None                                      |                                              |  |

### **Scenario:**

Suppose, user named x want to make video chat. So, he will apply following steps:

- > X sign in with username and password.
- > Go to contact page and select candidate.
- > Then he starts video call by clicking on video call.

## 3.2 Activity Diagram

The activities diagram of my job portal project is given below:

## 3.2.1 User Login

User login the system by email and password which he used during registration. If the email and password does not match system can not give access to login the system.

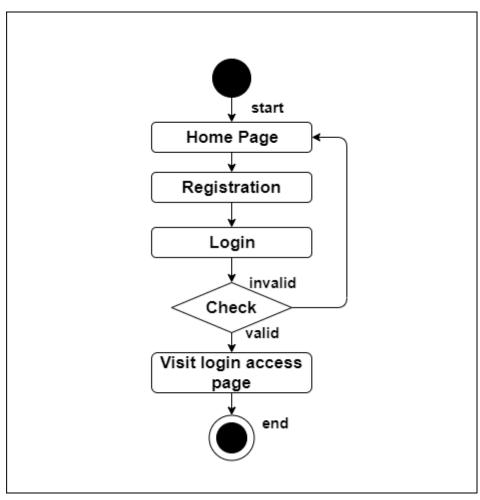

Figure 3.2: User Login

#### 3.2.2 Confirm Candidate

Recruiter can view cv of applied candidates for respective jobs which he posted. After viewing CV he can send confirmation email clicking confirm button if he want to select that candidate.

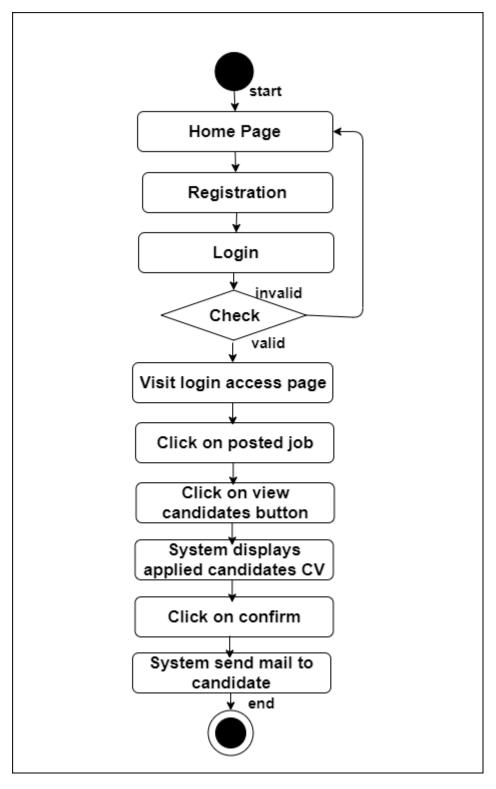

Figure 3.3: Approve Recruiter

#### 3.2.3 Remove Recruiter

Admin can remove recruiter registration if he wants. For removing admin will go to view company list, here he will select company and see details. If he want to delete he will click on delete button and system will send confirmation email to recruiter.

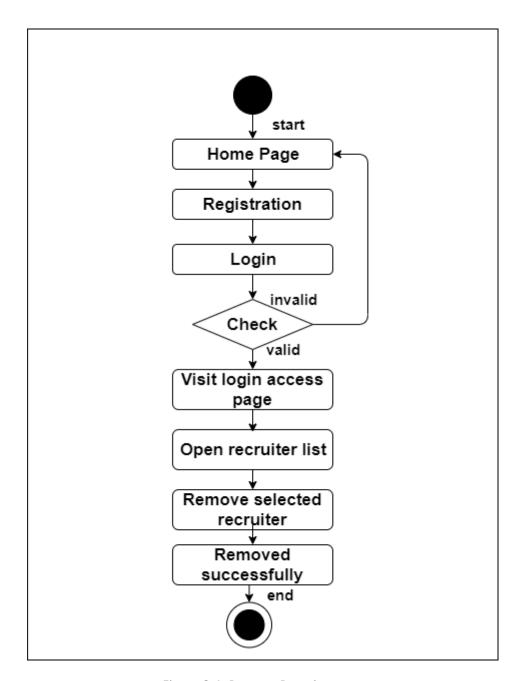

Figure 3.4: Remove Recruiter

#### 3.2.4 Post Job

Recruiter can post job after login the system with valid email and password. For posting job he has to click on add post and fill up data properly. Then clicking save he can post job successfully. If he wants to cancel, he will click cancel system will cancel saving operation.

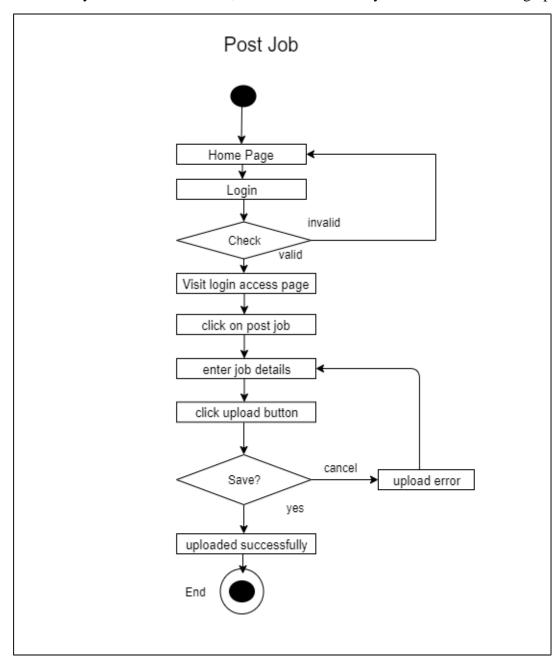

Figure 3.5: Post Job

#### 3.2.5 Remove Job

Recruiter can remove his posted job. For removing he must go to posted job and select job which he wants to remove and click on remove button.

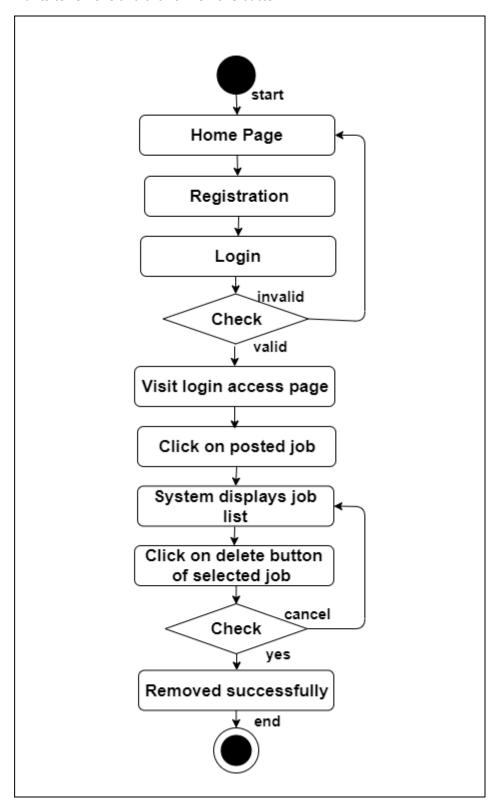

Figure 3.6: Remove Job

### 3.2.6 Manage Email

Recruiter can send email to confirm job seeker if he selects him for interview and admin can send email to recruiter to confirm if registration is canceled. For sending email they have to select person and click confirm or remove.

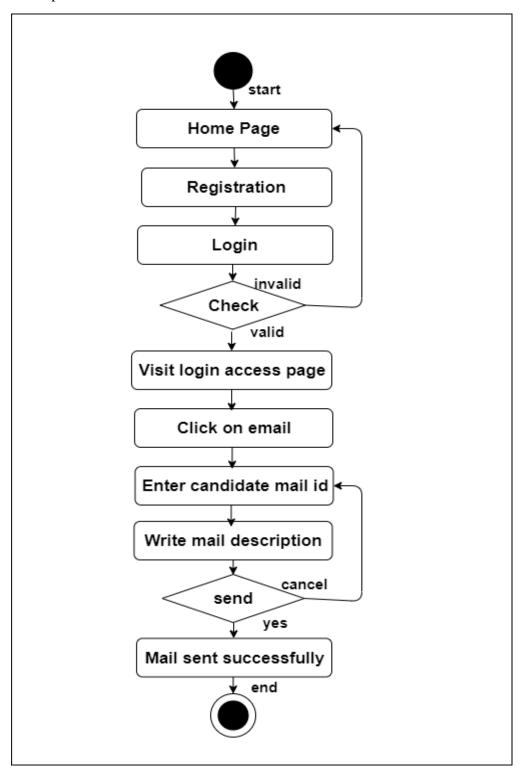

Figure 3.7: Manage Email

## 3.2.7 Apply for Job

Job seeker can view jobs and they can apply after logging the system. After clicking on apply button system will send his CV to recruiter.

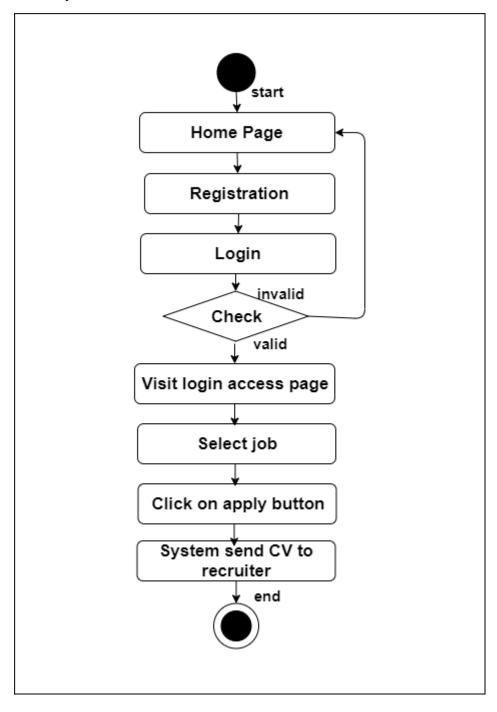

Figure 3.8: Apply for Job

## 3.2.8 View Job

Job seeker, admin, recruiter all types of user can view job list at home page.

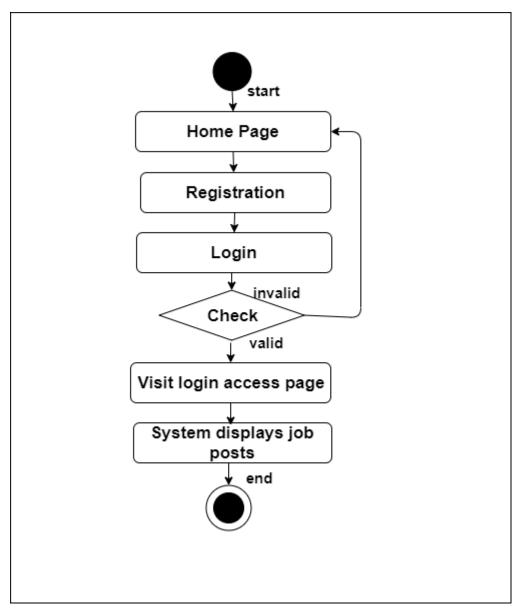

Figure 3.9: View Job

#### 3.2.10 Search Job

Job seeker can search job by category at home page after logging the system. For searching he must have to enter job category and system will show result if exists else system will show item not found.

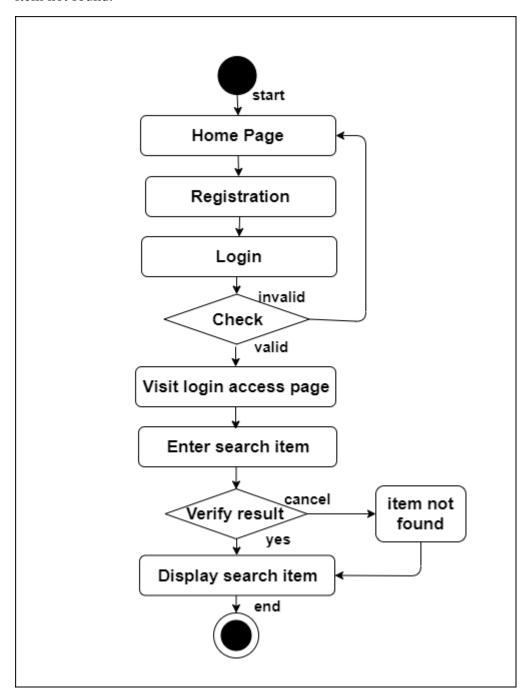

Figure 3.10: Search Job

#### 3.2.10 Create Profile

Job seeker and recruiter must have to create profile for applying job and posting job. For creating profile, they have to go create profile and fill up all data and enter save button. System will send confirmation message.

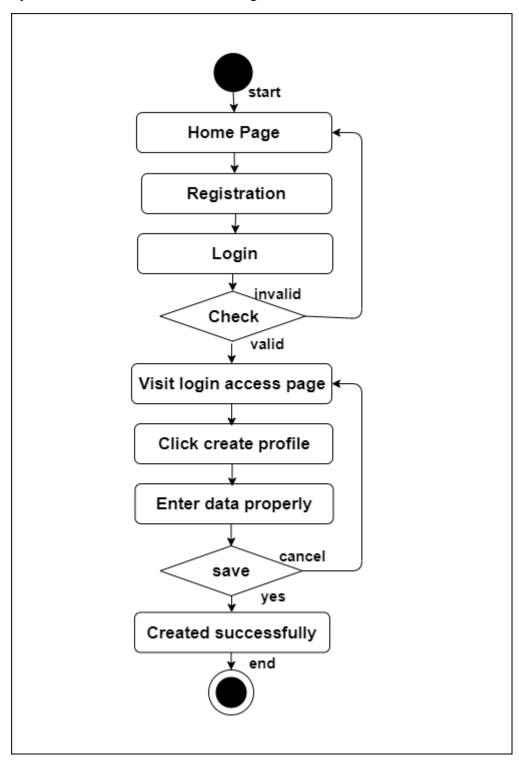

Figure 3.11: Create Profile

#### 3.2.12 Edit Profile

Recruiter and job seeker can edit their profile after creating. For editing data, they have to go their profile and click on edit. After changing data user have to click save button. System will show edited successfully if edited data properly otherwise system will show previous data.

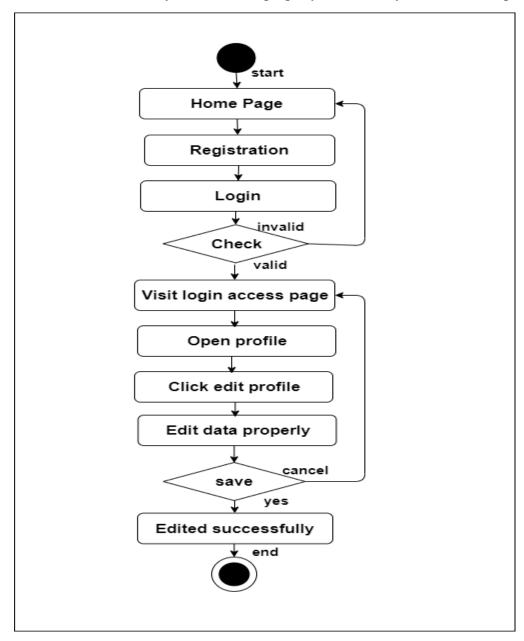

Figure 3.12: Edit Profile

## 3.3 Sequence Diagram

The sequence diagram of my job portal system is given below:

## 3.3.1 Login

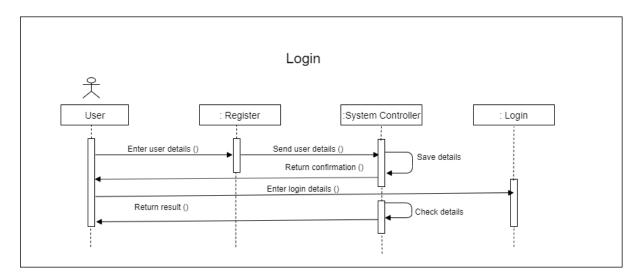

Figure 3.13: Login

#### 3.3.2 Remove Recruiter

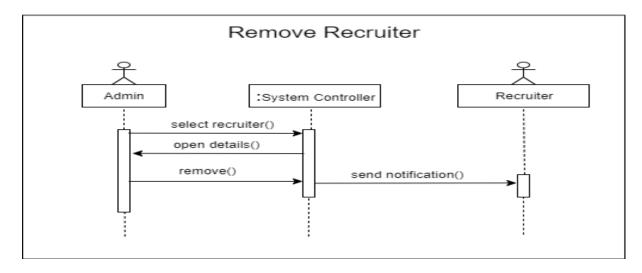

Figure 3.14: Remove Recruiter

#### 3.3.3 Post Job

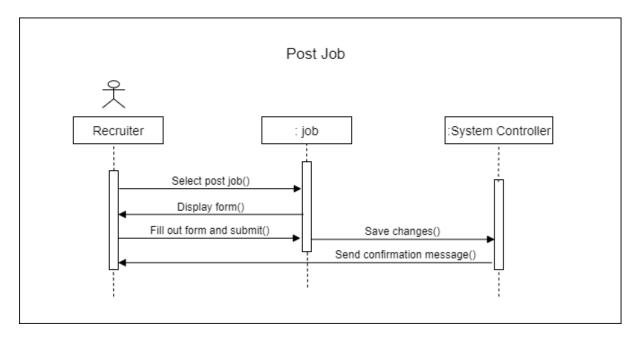

Figure 3.14: Post Job

#### 3.3.4 Remove Job

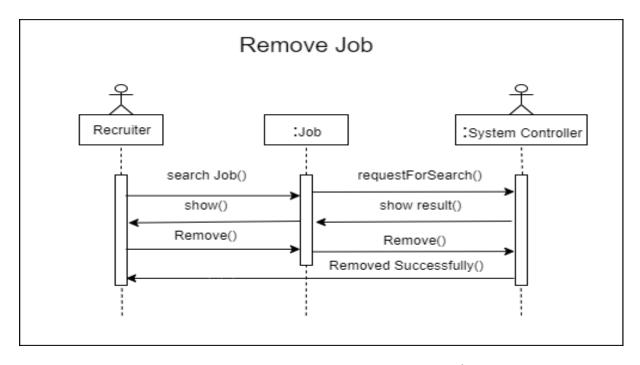

Figure 3.15: Remove Job

#### 3.3.5 View Candidate List

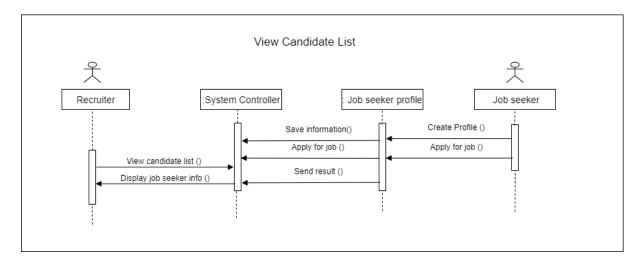

Figure 3.16: View candidate list

## 3.3.6 Manage Email

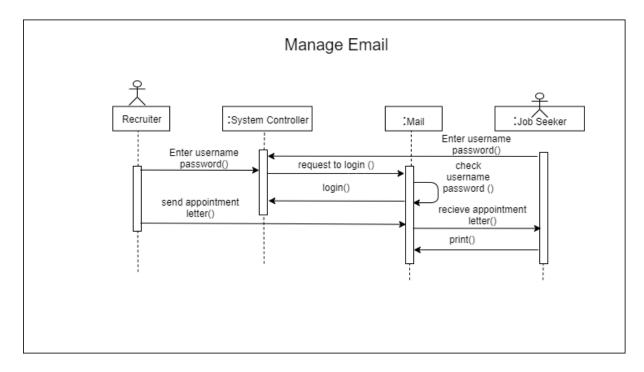

Figure 3.17: Manage Email

## 3.3.7 Apply for Job

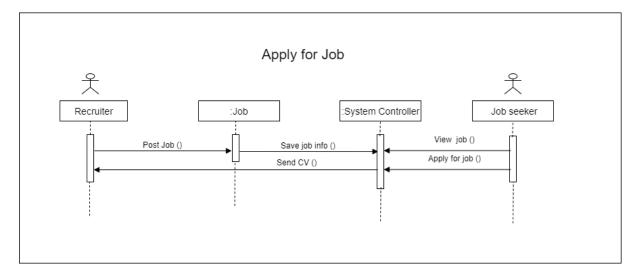

Figure 3.18: Apply for job

## 3.3.8 View Job

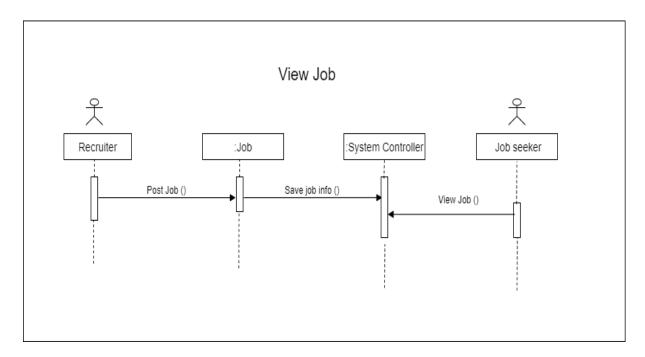

Figure 3.19: View job

#### 3.3.9 Search Job

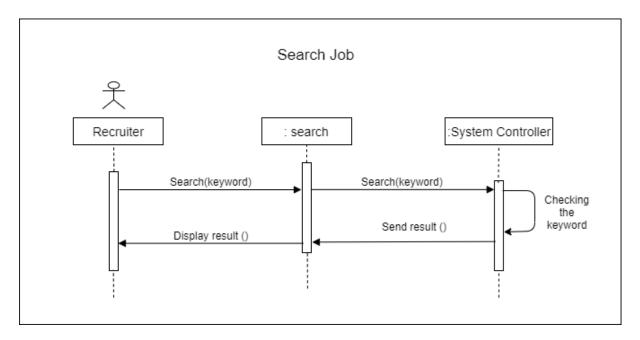

Figure 3.20: Search job

## 3.3.10 Create Profile

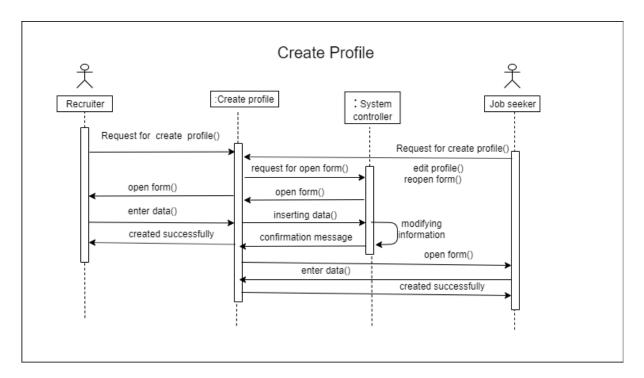

Figure 3.21: Approve Recruiter

#### 3.3.11 Edit Profile

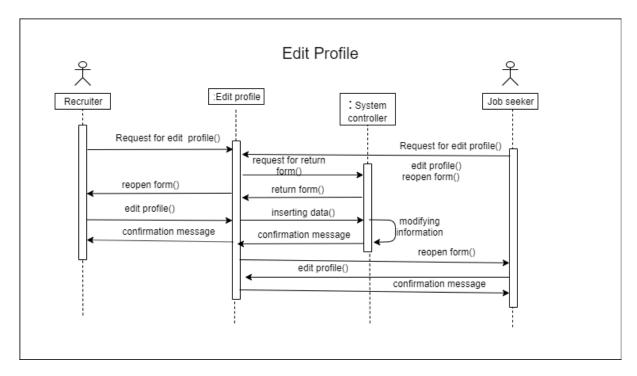

Figure 3.22: Edit Profile

#### 3.3.12 Make Video Chat

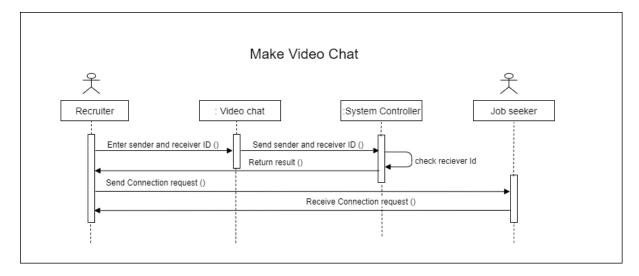

Figure 3.23: Make Video Call

## Chapter 4

## **System Design Specification**

## 4.1 Development tools and technology

The world of programming is getting bigger day by day, smart people are inventing new ways to create applications that can help us create applications fast and easy. There are many languages to build application. From them I choose asp.net C# MVC framework. For implementing this language, I used visual studio 2019 community version.

I choose asp.net MVC because-

- Development of the application becomes fast in MVC.
- It is easy for multiple developers to collaborate and work together.
- Easier to Update the application.
- Also, easier to Debug as we have multiple levels properly written in the application.

#### 4.1.1 User Interface Technology

I used jQuery for validation using JavaScript, CSS, Bootstrap for frontend development and asp.net MVC for backend development in visual studio 2019 community. I used SQL Server Community 2019 for database design.

#### 4.1.2 Implemented tools and platform

I used visual studio 2019 community version for frontend and backend design and SQL server for database design. For frontend design and data passing testing I used google chrome.

#### 4.1.2.1 Integrated Development Environment

Programming language is implemented by writing code on IDE. IDE stands for Integrated Development Environment. Which provide the feature to execute the source code. To develop my web version, I have used visual studio 2019 which is powered by Microsoft Company. It is a commercial IDE for cross platform environment. It is able to suggest code to the programmers also.

#### 4.1.2.2 Web Server

A web server is server software, or hardware dedicated to running such software, that can satisfy World Wide Web client requests. A web server can, in general, contain one or

more websites. A web server processes incoming network requests over HTTP and several other related protocols. In my project I used IIS server. It is a free and open source software to use.

#### 4.1.2.3 Database Server

I have used SQL server 2019 and SQL server management studio (SSMS) 18.8.2 to manage my database design. I also used entity relationship of visual studio to connect my SQL server database with visual studio. I used SQL server because its Security Features Are Better, it Enhanced Performance and it is too much user friendly. It can also ensure the security, scalability, high performance and many things.

## 4.2 Class Diagram (Model class):

## Class Diagram

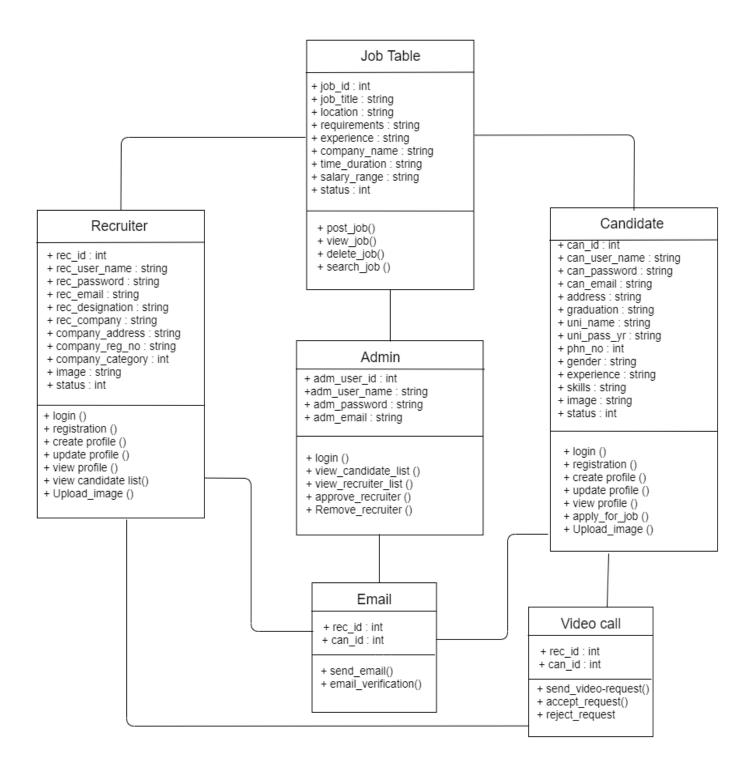

Figure 4.1: Class Diagram

## 4.3 Entity Relation Database diagram (ERD):

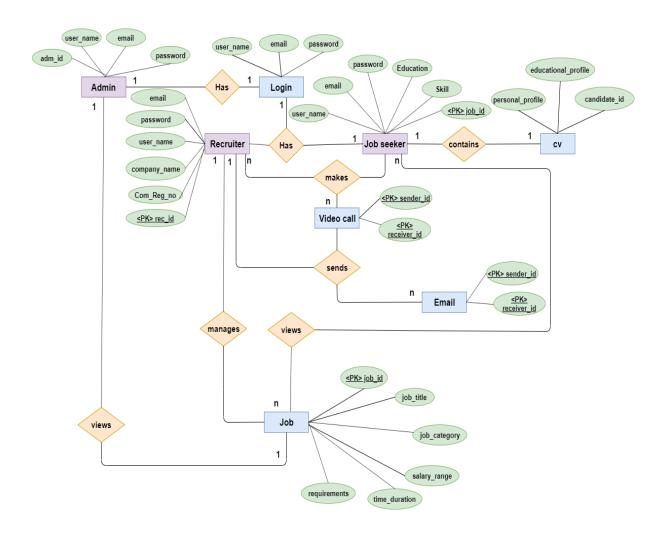

Figure 4.2: ER Diagram

# Chapter 5 System Test

## 5.1 Testing Features

#### 5.1.1 Features to be tested

Table: 5.1 Features to be tested

| Features            | Priority | Description                   |
|---------------------|----------|-------------------------------|
| Login               | 1        | User must have to login the   |
|                     |          | system for take access        |
| Remove recruiter    | 3        | Selected recruiter            |
|                     |          | registration will delete      |
|                     |          | properly                      |
| Post Job            | 1        | Recruiter can post job and    |
|                     |          | post will updated to home     |
|                     |          | properly                      |
| Remove job          | 3        | Remove job properly           |
| Search job          | 3        | Search item will show         |
|                     |          | properly if it exists         |
| View job            | 1        | Uploaded job must view in     |
|                     |          | home page                     |
| View candidate list | 2        | Candidate must be seen who    |
|                     |          | will applied                  |
| Apply for job       | 2        | After clicking apply cv must  |
|                     |          | send to recruiter if he makes |
|                     |          | cv                            |
| Create Profile      | 1        | After inserting data properly |
|                     |          | system will save properly     |
| Edit Profile        | 3        | After changing data system    |
|                     |          | must save data properly       |

Here, 3 = Low priority, 2 = Medium Priority, 1 = High priority.

## 5.2 Testing Strategy

A software testing strategy is an outline which describes the software development cycle testing approach. It is made to inform testers, project managers and developers on some major issues of the testing process. This includes testing objective, total time and resources needed for a project, methods of testing new functionalities and the testing environment.

## 5.3 Testing Schedule

Table: 5.2 Features to be tested

| Test Phase              | Duration         |
|-------------------------|------------------|
|                         |                  |
| Testing plan create     | 8 Days           |
|                         | 10.5             |
| Test specification      | 13 Days          |
| Unit testing            | Development time |
| Omit testing            | Development time |
| Component test          | 6 Days           |
| r                       | g.               |
| Test Phase              | Development time |
|                         | 4.70             |
| Integration testing     | 5 Days           |
| Validating use cases    | 5 Days           |
| validating use cases    | 3 Days           |
| Testing user interfaces | 6 Days           |
|                         | ,                |
| Load testing            | 7Days            |
| 7.0                     | 50               |
| Performance testing     | 7Days            |
| Release to production   | 4 Days           |
| Kelease to production   | 4 Days           |

## 5.3 Trace Ability Matrix

Table: 5.3 Trace Ability Matrix

| Project Manager |                          | <b>Business Analyst Lead</b> |                                   |                        |         |
|-----------------|--------------------------|------------------------------|-----------------------------------|------------------------|---------|
| QA l            | QA Lead                  |                              | <b>Target Implementation Date</b> |                        | n Date  |
| BR              | Functionality / Activity | Requirement Description      | Use Case<br>Reference             | Test Case<br>Reference | Comment |
| BR-             | Functional               | Login                        | Use case 3.1.1                    | Test case 5.7.1        |         |
| BR-<br>2        | Functional               | Approve<br>Recruiter         | Use case 3.1.2                    | Test case 5.7.2        |         |
| BR-             | Functional               | Remove<br>Recruiter          | Use case                          | Test case              |         |

|           |            |                        | 3.1.3           | 5.7.3            |  |
|-----------|------------|------------------------|-----------------|------------------|--|
| BR-<br>4  | Functional | Post Job               | Use case 3.1.4  | Test case 5.7.4  |  |
| BR-<br>5  | Functional | Remove Job             | Use case 3.1.5  | Test case 5.7.5  |  |
| BR-       | Functional | View Job               | Use case 3.1.9  | Test case 5.7.6  |  |
| BR-       | Functional | View<br>Candidate List | Use case 3.1.6  | Test case 5.7.7  |  |
| BR-<br>8  | Functional | Apply for Job          | Use case 3.1.8  | Test case 5.7.8  |  |
| BR-<br>9  | Functional | Create Profile         | Use case 3.1.11 | Test case 5.7.10 |  |
| BR-<br>10 | Functional | Edit Profile           | Use case 3.1.12 | Test case 5.7.11 |  |
| BR-<br>11 | Functional | Manage Email           | Use case 3.1.7  | Test case 5.7.12 |  |
| BR-<br>12 | Functional | Make Video call        | Use case 3.1.13 | Test case 5.7.13 |  |
| BR-<br>13 | Functional | Search Job             | Use case 3.1.10 | Test case 5.7.9  |  |

## 5.7 Test Cases

A TEST CASE is a set of conditions or variables under which a tester will determine whether a system under test satisfies requirements or works correctly. The process of developing test cases can also help find problems in the requirements or design of an application.

The test cases of my project are given below:

## 5.7.1 Log in

Table: 5.4 Log in

| Test Case # 1                                     | Test case name: log in                  |
|---------------------------------------------------|-----------------------------------------|
| System: Kormobazar.com – Online job portal system | Subsystem: Admin, Job seeker, Recruiter |
| Designed by:                                      | Designed date: 25 nov-2019              |
| Executed by:                                      | Executed date:                          |

Short Description: Users click login and enter email or username and password. If they are valid user can login successfully to login access panel.

#### **Pre-conditions:**

- User must be registered
- User have to input valid username and password
- User have to press login button

| Step | Username | Password | Expected<br>Result                                         | Pass/Fail | Comment |
|------|----------|----------|------------------------------------------------------------|-----------|---------|
| 1    | Sabiha   | 127      | Invalid                                                    |           |         |
| 2    | Sabiha   |          | Please Enter<br>Password                                   |           |         |
| 3    |          | 123      | Please Enter username                                      |           |         |
| 4    | Sabiha   | 123      | Successfully login to the system and redirect to Home page |           |         |

Post condition: User successfully login the system

## 5.7.2 Approve Recruiter

Table: 5.5 Approve Recruiter

| Test Case # 2                                            | Test case name: Approve recruiter       |
|----------------------------------------------------------|-----------------------------------------|
| <b>System:</b> Kormobazar.com – Online job portal system | Subsystem: Admin, Recruiter, Job seeker |
| Designed by:                                             | Designed date: 25 nov-2019              |
| Executed by:                                             | Executed date:                          |

**Short Description:** Recruiter and job seeker must give valid email during register. Admin send mail to that id which is given during registration. Admin send mail to verify email address.

#### **Pre-conditions:**

- User have to input all information
- User have to press submit button
- User have to input valid email and password

| Step | Email            | Password | Expected<br>Result                                         | Pass/Fail | Comment |
|------|------------------|----------|------------------------------------------------------------|-----------|---------|
| 1    | sabiha@gmail.com | 127      | Invalid                                                    |           |         |
| 2    | sabiha@gmail.com |          | Please Enter<br>Password                                   |           |         |
| 3    |                  | 123      | Please Enter<br>username                                   |           |         |
| 4    | sabiha@gmail.com | 123      | Successfully login to the system and redirect to Home page |           |         |

### 5.7.3 Remove Recruiter

Table: 5.6 Remove Recruiter

| Test Case # 3                                            | Test case name: Remove recruiter               |
|----------------------------------------------------------|------------------------------------------------|
| <b>System:</b> Kormobazar.com – Online job portal system | <b>Subsystem:</b> Admin, Recruiter, Job seeker |
| Designed by:                                             | Designed date: 25 nov-2019                     |
| Executed by:                                             | Executed date:                                 |

**Short Description:** After registration recruiter get login access but if he finds any wrong information or violent something, he can remove that user.

#### **Pre-conditions:**

- Admin have to monitor system
- Admin have to check information
- Admin have to click delete button
- Admin have to confirm the system for delete

| Step | Action                                          | Response                                     | Pass/Fail | Comment |
|------|-------------------------------------------------|----------------------------------------------|-----------|---------|
| 1    | View user details                               | System display the recruiter's information   |           |         |
| 2    | Click on delete<br>button without<br>confirming | System display details to take confirmation. |           |         |
| 3    | Click on confirm button                         | System display user deleted successfully.    |           |         |

Post condition: Registration has been canceled mail send to user's mail id.

## 5.7.4 Post Job

Table: 5.7 Post Job

| Test Case # 4                                     | Test case name: Post Job                       |
|---------------------------------------------------|------------------------------------------------|
| System: Kormobazar.com – Online job portal system | <b>Subsystem:</b> Admin, Recruiter, Job seeker |
| Designed by:                                      | Designed date: 25 nov-2019                     |
| Executed by:                                      | Executed date:                                 |

**Short Description:** After successfully login recruiter can add new job circular. For adding job, he has to submit job details.

### **Pre-conditions:**

- Recruiter have to fill out all job information
- Recruiter have to click save button

| Step | Action                                              | Response                              | Pass/Fail | Comment |
|------|-----------------------------------------------------|---------------------------------------|-----------|---------|
| 1    | Click save button<br>without input data<br>properly | Fill up all data properly             |           |         |
|      | Fill up all data properly and click save button     | System display added job successfully |           |         |

Post condition: Add new job in job circular.

## 5.7.5 Remove Job

Table: 5.8 Remove Job

| Test Case # 5                                            | Test case name: Remove Job                     |
|----------------------------------------------------------|------------------------------------------------|
| <b>System:</b> Kormobazar.com – Online job portal system | <b>Subsystem:</b> Admin, Recruiter, Job seeker |
| Designed by:                                             | Designed date: 25 nov-2019                     |
| Executed by:                                             | Executed date:                                 |

**Short Description:** After successfully adding job recruiter can remove his posted job For removing job he have to confirm he wants to remove.

#### **Pre-conditions:**

- Recruiter have to confirm delete
- Recruiter have to click remove button

| Step | Action                                         | Response                                  | Pass/Fail | Comment |
|------|------------------------------------------------|-------------------------------------------|-----------|---------|
| 1    | Click remove button without input confirmation | Display data details and wants permission |           |         |
|      | Click confirm button                           | System display job removes successfully   |           |         |

**Post condition**: Remove from job in job circular.

#### 5.7.6 View Job

Table: 5.9 View Job

| Test Case # 6                                            | Test case name: View Job                       |
|----------------------------------------------------------|------------------------------------------------|
| <b>System:</b> Kormobazar.com – Online job portal system | <b>Subsystem:</b> Admin, Recruiter, Job seeker |
| Designed by:                                             | Designed date: 25 nov-2019                     |
| Executed by:                                             | Executed date:                                 |

**Short Description:** After successfully login user will be redirect to home page where all jobs will be displayed

#### **Pre-conditions:**

- User have to login the system
- Job seeker have to click details after login successfully.
- Job post have to exist

| Step | Action            | Response                | Pass/Fail | Comment |
|------|-------------------|-------------------------|-----------|---------|
| 1    | Enter job details | Display all information |           |         |

Post condition: Job seeker can get information about job.

#### 5.7.7 View Candidate list

Table: 5.10 View Candidate list

| Test Case # 7                                            | Test case name: View candidate list            |
|----------------------------------------------------------|------------------------------------------------|
| <b>System:</b> Kormobazar.com – Online job portal system | <b>Subsystem:</b> Admin, Recruiter, Job seeker |
| Designed by:                                             | Designed date: 25 nov-2019                     |
| Executed by:                                             | Executed date:                                 |

**Short Description:** After successfully login recruiter can view all candidate list by clicking view candidate list. System will show all CV of candidates with job title

#### **Pre-conditions:**

• Job seeker have to apply for job.

| Step | Action                                                        | Response                                  | Pass/Fail | Comment |
|------|---------------------------------------------------------------|-------------------------------------------|-----------|---------|
| 1    | Enter job view candidate list                                 | Display all candidate's CV with job title |           |         |
| 2    | Enter job view candidate list but no candidate does not apply | System show no CV has not been uploaded   |           |         |

**Post condition**: Recruiter get CV of candidates.

## 5.7.8 Apply for job

Table: 5.11 Apply for job

| 117                                                      | ,                                              |
|----------------------------------------------------------|------------------------------------------------|
| Test Case # 8                                            | Test case name: Apply for job                  |
| <b>System:</b> Kormobazar.com – Online job portal system | <b>Subsystem:</b> Admin, Recruiter, Job seeker |
| Designed by:                                             | Designed date: 25 nov-2019                     |
| Executed by:                                             | Executed date:                                 |
|                                                          | 1.1 1 1 1' 1'                                  |

**Short Description:** Job seeker can view jobs at home page and he can apply only clicking on apply button. System will send cv info to recruiter.

## **Pre-conditions:**

- Job seeker have to be registered
- He must create his profile

| Step | Action                                  | Response                       | Pass/Fail | Comment |
|------|-----------------------------------------|--------------------------------|-----------|---------|
| 1    | Enter apply but not login the system    | System redirect to login page  |           |         |
| 2    | Enter apply but profile does not create | System displays create profile |           |         |
| 3    | Profile created and click login         | System send CV to recruiter    |           |         |

## 5.7.9 Search job

Table: 5.12 Search job

| Test Case # 9                                                           |                                                 | Test case name: Se         | earch job                     |                   |
|-------------------------------------------------------------------------|-------------------------------------------------|----------------------------|-------------------------------|-------------------|
| <b>System:</b> Kormobazar.com – Online job portal system                |                                                 |                            | <b>Subsystem:</b> Admi seeker | n, Recruiter, Job |
| Designed by:                                                            |                                                 |                            | Designed date: 25             | nov-2019          |
| Execu                                                                   | ited by:                                        |                            | Executed date:                |                   |
| Short                                                                   | <b>Description:</b> User can                    | search job according job   | title and job categor         | ry                |
| <ul><li>Pre-conditions:</li><li>Searching item have to exists</li></ul> |                                                 |                            |                               | I                 |
| Step                                                                    | Action                                          | Response                   | Pass/Fail                     | Comment           |
| 1                                                                       | Enter search item<br>and click search<br>button | System display search item |                               |                   |

| 2      | Enter search item but<br>does not click on<br>search button | = |  |  |
|--------|-------------------------------------------------------------|---|--|--|
| 3      | Enter invalid search item and click search button           |   |  |  |
| Post c | Post condition: User can find wanted job information easily |   |  |  |

## 5.7.10 Create Profile

Table: 5.13 Create Profile

| Test Case # 10                                           | Test case name: Create Profile                 |
|----------------------------------------------------------|------------------------------------------------|
| <b>System:</b> Kormobazar.com – Online job portal system | <b>Subsystem:</b> Admin, Recruiter, Job seeker |
| Designed by:                                             | Designed date: 25 nov-2019                     |
| Executed by:                                             | Executed date:                                 |

**Short Description:** After successfully login user can add new job circular. For adding job, he has to submit job details.

#### **Pre-conditions:**

- User have to fill out all job information
- User have to upload image
- User have to click save button

| Step   | Action                                          | Response                                    | Pass/Fail | Comment |
|--------|-------------------------------------------------|---------------------------------------------|-----------|---------|
| 1      | Click save button without input data properly   | Fill up all data properly                   |           |         |
|        | Fill up all data properly and click save button | System display created profile successfully |           |         |
| Post c | Post condition: System display profile          |                                             |           |         |

## 5.7.11 Edit Profile

Table: 5.14 Edit Profile

| Test Case # 11                                                                                                    |                                                                                 | Test case name: Edit Profile            |           |         |
|----------------------------------------------------------------------------------------------------|---------------------------------------------------------------------------------|-----------------------------------------|-----------|---------|
| <b>System:</b> Kormobazar.com – Online job portal system                                                             |                                                                                 | Subsystem: Admin, Recruiter, Job seeker |           |         |
| Designed by:                                                                                                    |                                                                                 | Designed date: 25 nov-2019              |           |         |
| Executed by:                                                                                                    |                                                                                 | Executed date:                          |           |         |
| Short                                                                                                    | Short Description: User can edit profile if he wants to make change in his data |                                         |           |         |
| <ul> <li>Pre-conditions:</li> <li>User have to change information</li> <li>User have to click save button</li> </ul> |                                                                                 |                                         |           |         |
| Sten                                                                                                    | Action                                                                          | Resnonse                                | Pass/Fail | Comment |

| Step   | Action                                                | Response                                            | Pass/Fail | Comment |
|--------|-------------------------------------------------------|-----------------------------------------------------|-----------|---------|
| 1      | Click save button without change data properly        | Data has not been changed                           |           |         |
|        | Change data properly and click save button            | System display changes have been saved successfully |           |         |
| Post c | Post condition: System display edited data at profile |                                                     |           |         |

5.7.12 Manage Email

#### Table: 5.16 Manage Email

| Test Case # 12                                            | Test case name: Manage email                   |  |  |
|-----------------------------------------------------------|------------------------------------------------|--|--|
| <b>System:</b> Kormobazar.com – Online job portal system  | <b>Subsystem:</b> Admin, Recruiter, Job seeker |  |  |
| Designed by:                                              | Designed date: 25 nov-2019                     |  |  |
| Executed by:                                              | Executed date:                                 |  |  |
| Short Description: User can send mail to send information |                                                |  |  |
| Pre-conditions:                                           |                                                |  |  |

- User have to enter receiver email ID
- User have to write information
- User have to click send mail button

| Step   | Action                                        | Response               | Pass/Fail | Comment |
|--------|-----------------------------------------------|------------------------|-----------|---------|
| 1      | Click receiver ID but mail does not write     | Write mail information |           |         |
| 2      | Write mail but receiver ID does not enter     | ' '                    |           |         |
| 3      | Write mail but invalid receiver ID does enter | Invalid receiver ID    |           |         |
| 4      | Write mail and enter receiver ID              | Send mail to receiver  |           |         |
| Post c | ondition: Mail send to                        | receiver               |           |         |

### 5.7.13 Make video call

Table: 5.17 Make video call

| Test ( | Case # 12                   |                             | Test case nam       | e: make video call   |
|--------|-----------------------------|-----------------------------|---------------------|----------------------|
| Syster | <b>m:</b> Kormobazar.com -  | Online job portal system    | Subsystem: A seeker | dmin, Recruiter, Job |
| Design | ned by:                     |                             | Designed date       | : 25 nov-2019        |
| Execu  | ited by:                    |                             | Executed date       | :                    |
| Short  | <b>Description:</b> Recruit | er can make video call wit  | th candidates for   | viva interview       |
| Pre-co | onditions:                  |                             |                     |                      |
| •      | Recruiter have to wi        | ite information select rece | eiver ID            |                      |
| •      | Candidate have to a         | ecept                       |                     |                      |
| •      | Both users net has to       | avail abled                 |                     |                      |
|        |                             |                             |                     |                      |
| Step   | Action                      | Response                    | Pass/Fail           | Comment              |

| 1      | Click receiver ID but<br>mail does not click<br>on call button                                           | Video call does not be established |  |
|--------|----------------------------------------------------------------------------------------------------|------------------------------------|--|
| 2      | Click call button but<br>receiver ID does not<br>enter                                                   | Video call does not be established |  |
| 3      | Click receiver ID<br>and click on call<br>button but receiver<br>in offline                              | Video call does not be established |  |
| 4      | Click receiver ID,<br>click on call button<br>and receiver in<br>online but user does<br>not accept call |                                    |  |
| 5      | Click receiver ID and click on call button, receiver in online and accept the call                       |                                    |  |
| Post c | ondition: Viva intervie                                                                                  | w will be performed                |  |

# Chapter 6 User Manual

#### 6.1 Home:

#### All users can access this page

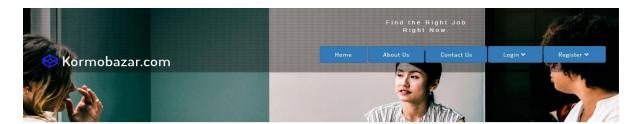

Latest Job flow-positions

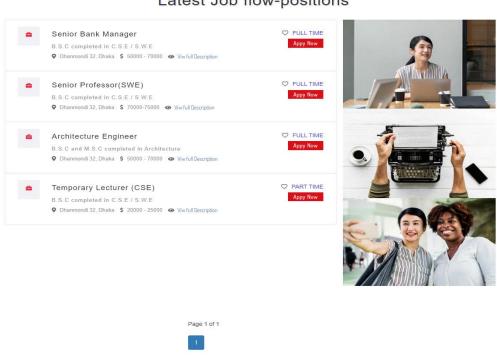

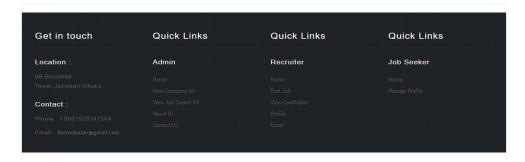

### 6.2 Admin login page:

This login home page of admin where he can only see job circular but not has option of apply.

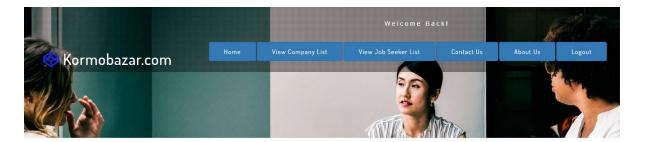

Latest Job flow-positions

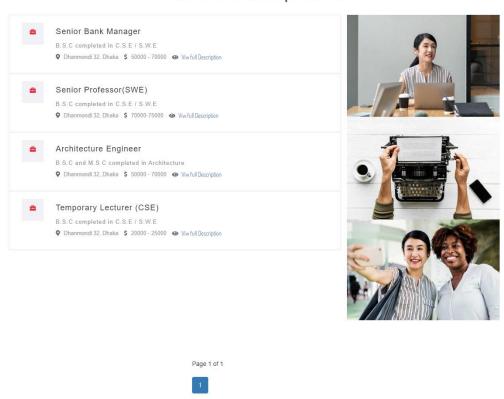

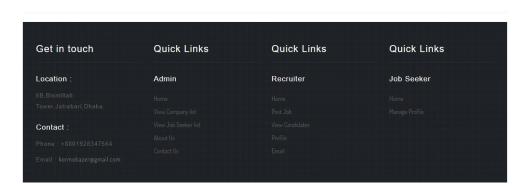

## 6.3 Register Page:

### This is registration form

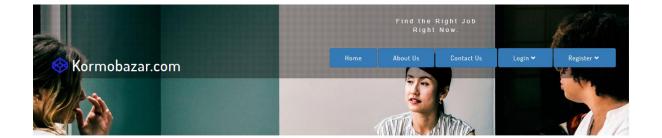

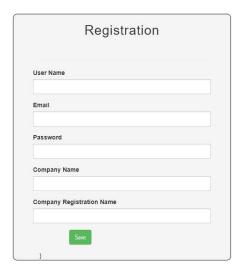

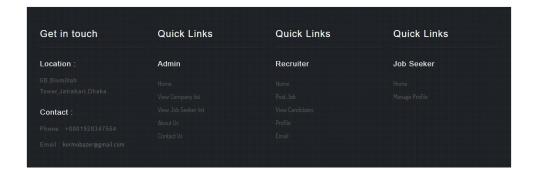

# 6.4 Login:

### User can Login using this page

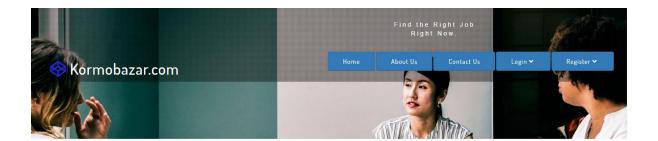

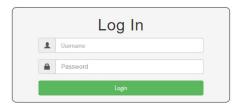

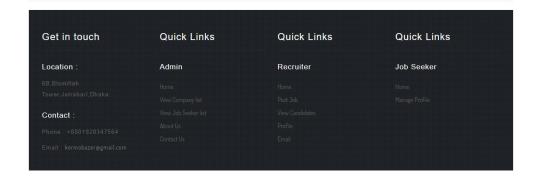

### 6.4 Create CV:

### Recruiter create profile for making CV

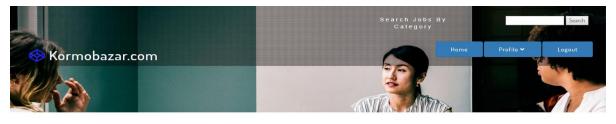

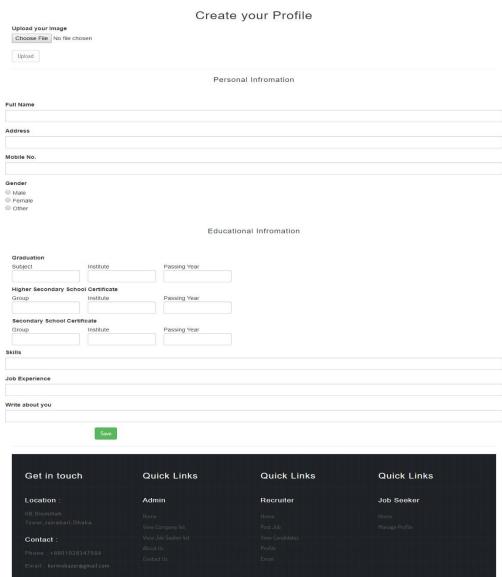

### 6.5 View Profile:

### Candidates can View own profile

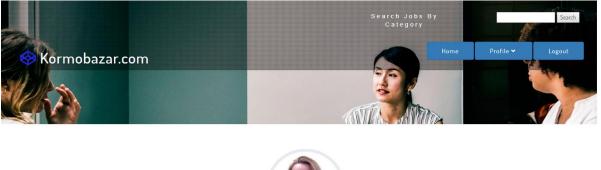

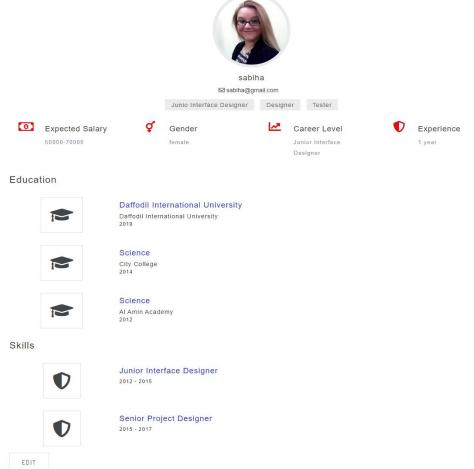

| Get in touch | Quick Links | Quick Links | Quick Links |
|--------------|-------------|-------------|-------------|
| Location :   | Admin       | Recruiter   | Job Seeker  |
|              |             |             |             |
|              |             |             |             |
| Contact :    |             |             |             |
|              |             |             |             |
|              |             |             |             |

### 6.6 Company Profile:

#### Recruiters can view their company Profiles

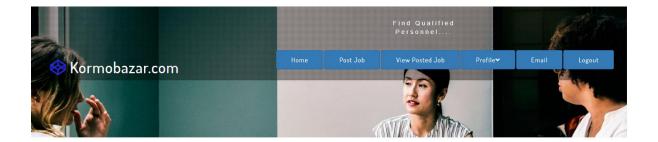

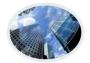

#### IT Generation Software Company

Registration Number: 123456

#### **About Company**

One of the uprising software firms is Dream71 Bangladesh Ltd. Their main goal is to develop mobile application, Software development and game development. In a very short time they've been able to draw the attention of local market as well as international market too. Their innovative work with A21, text book based scientific game development, is supposed to be a milestone in the education sector of Bangladesh. They also have the legal patent to develop first ever cricket related dynamic app of the country. Besides all these stuffs they have shown significant success to develop many more unique apps and games for several institutions. The unique part about Dream71 Bangladesh Ltd is not only in the local market they have expanded their wings in the international arena as well having global partners from different parts of the world.

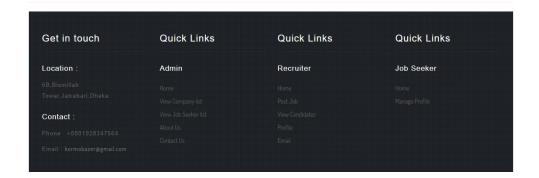

## 6.7 View Registered Companies List:

### Admin can view all company's information

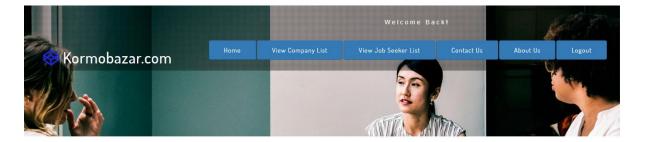

# All Company Informations

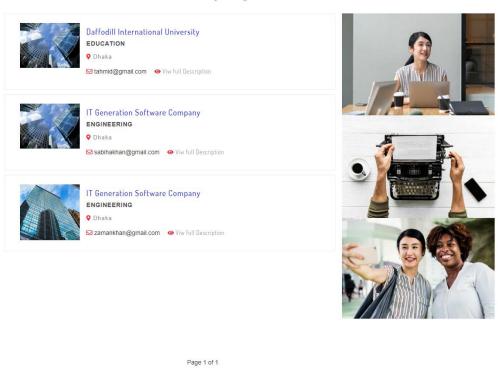

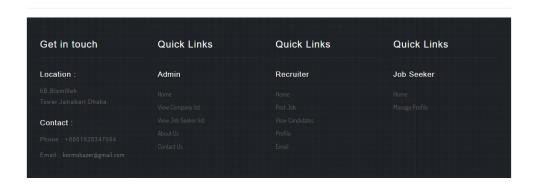

## 6.8 View Registered Companies List:

Recruiter can send email to job seeker

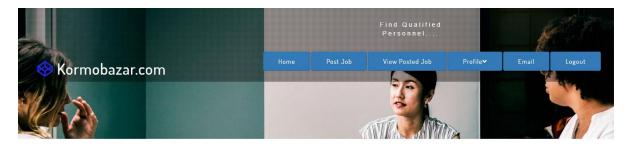

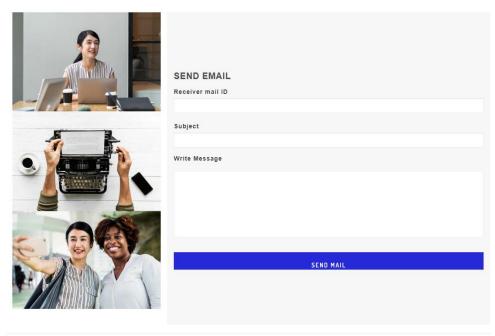

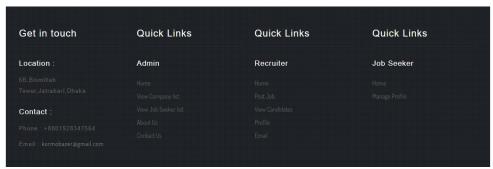

# 6.9 Create company Profile:

Recruiter can create company profile

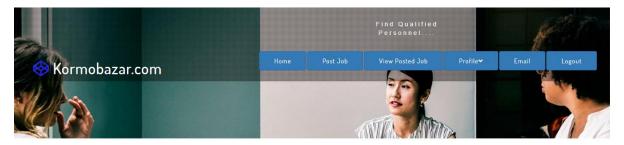

#### Create Company Profile

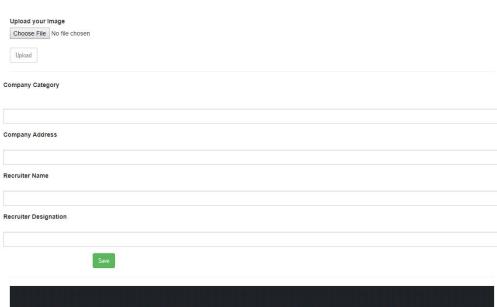

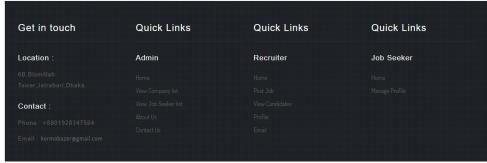

### 6.10 Post Job:

#### Recruiter can post job

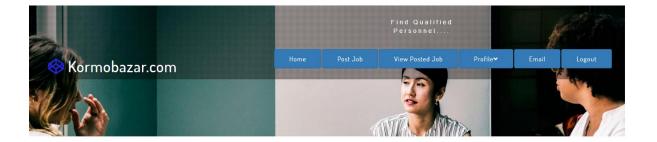

#### Post An Job

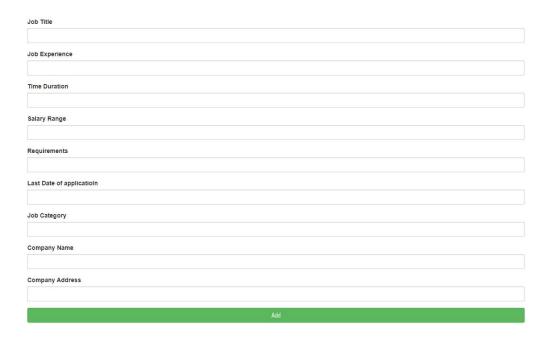

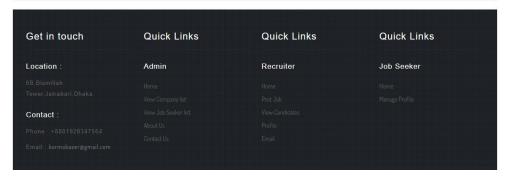

### 6.11 Job seeker login home page:

### This is job seeker login home page

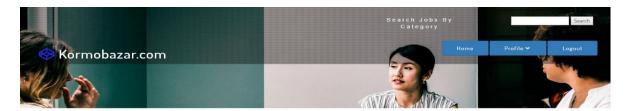

Latest Job flow-positions

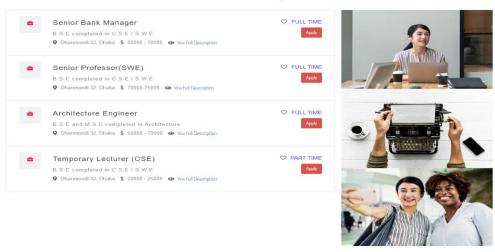

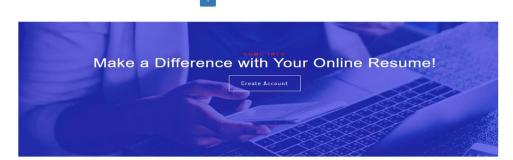

Page 1 of 1

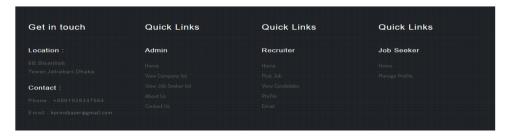

### 6.12 View Candidate List:

### Recruiter can view applied candidates

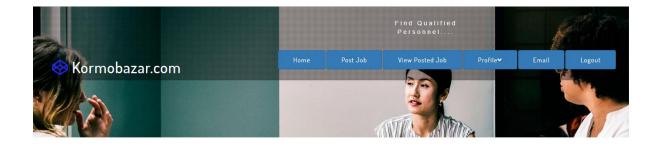

All Candidates Informations

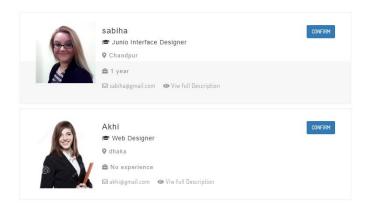

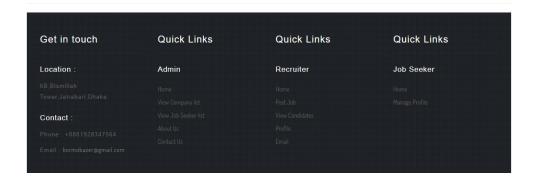

## 6.13 View CV of Single Candidate:

Recruiter can view all single candidates information's.

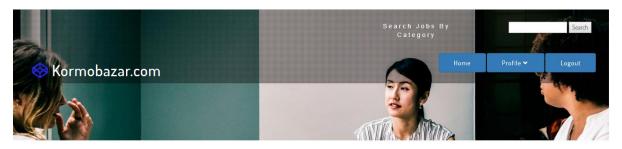

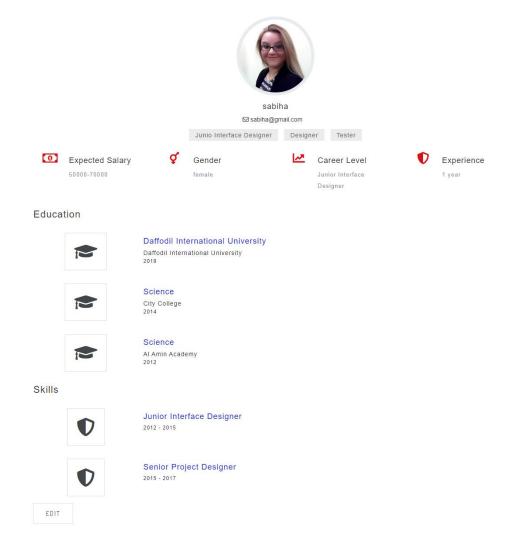

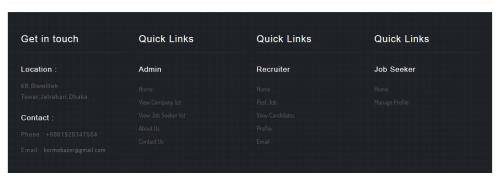

### 6.14 Make Contact:

Recruiter can make contact to candidates sending email.

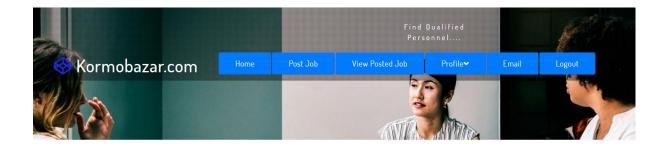

# Contact Candidate

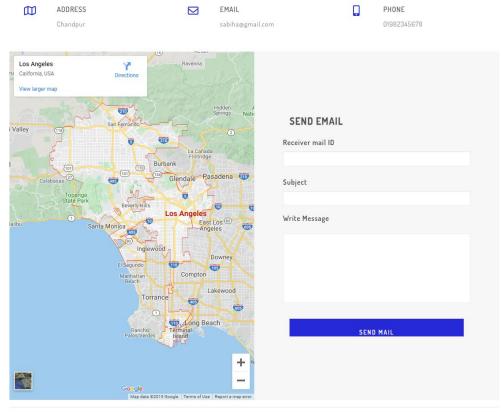

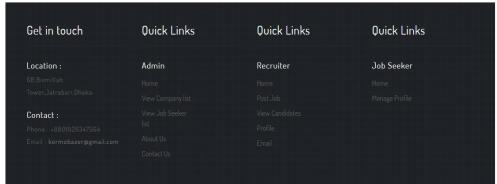

# Chapter 7

#### Conclusion

### 7.1 Project Summary

Kormobazar.com the online job portal is established for make the job process too much easer. Here in my project I tried to fulfil those requirements will be helpful to user. But these are not all I will try to modify my project for make the system more helpful to users. I started my project on 23 may. Here I assured both functional and non-functional requirements. So, this system will provide security with service to the all kinds of users.

### 7.2 Future Scope

I made this project for making the job sector easier. I tried my best though I my project has some drawbacks. In future I will try to manage the drawbacks of my project and add more features like notification alert, company ratting, comment etc. which will make job managing process easier for job seeker persons and employee searching company.

#### 7.3 References

During implementation the project I took help from various resources. I mentioned them below:

- www.google.com
- www.youtube.com
- www.wikipedia.com
- www.dotnet.microsoft.com
- www.getbootstrap.com
- www.w3schools.com
- www.jquery.com